# **ST4345**  User Manual

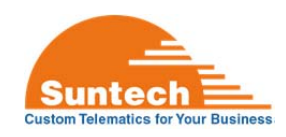

**Suntech Exercise Sunted Avenue Controller** 

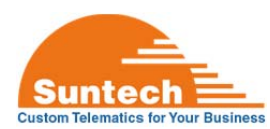

# **1. Introduction**

This document describes features, protocols and detail operation of ST4345.

If there is another operation description document for special buyer to customize or model and the contents of the document is different with this, customizing document should be applied for special buyer.

# **2. Overview**

Device consists of LTE-M1, GPS and event parts.

The main purpose of device reports getting GPS position and other informs of vehicle to server periodically.

Device can control or check connected lines and support additional functions.

# **2-1. Operation Mode**

The device has 3 operation modes, driving, parking and emergency.

- \*\* **Driving** : Driving status when ignition is on.
- \*\* **Parking** : Parking status that starts if ignition is off during more than T1.
- \*\* **Emergency** : Once panic button is On or any other status as per designed.

The device sends emergency reports until A1 times or receiving server acknowledge.

# **2-2. Report**

AVL reports GPS and some information at predefined interval, depending on the current modes.

Also, AVL sends some alerts, for example, movement at the parking condition, changing of connected input line and so on.

Device distinguishes all reports with 6 types, Status report, emergency, event, alert, alive and command response.

Device can store reports when reporting route (For example, LTE-M1 condition) is not successful. Storage capacity is up to 2,000 status reports, 50 emergency reports, 50 alert reports (include event reports) and 1500 bytes as command response. In case of status reports, oldest report is erased and new report is buffered when the buffer is full and new status report enters (FIFO).

When reporting condition is recovered, device starts sending all buffered reports.

Also, this capacity can increase if it is needed.

Each type of reports has priority, and priority is as below.

Emergency  $\rightarrow$  Command Response  $\rightarrow$  Alert  $\rightarrow$  Status Report  $\rightarrow$  Alive (Lowest)

Emergency is the first to be sent after recovering LTE-M1 condition.

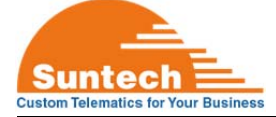

#### **2-3. Setting Parameter**

Parameters of device can be changed by LTE-M1 or SMS, and some control can be realized also in the same way.

Detail protocols are described in Chapter 4.

#### **2-4. Features**

#### **Key features are described here;**

#### **- Power Down**

Device can process two steps of power-down, Sleep and Deep Sleep, for reducing power consumption when the vehicle is parked.

#### **- LED Indicator**

LED indicates LTE-M1 and GPS states. It's helpful to check error cause.

#### **- Events**

Device has 2 output lines, 3 input lines and ignition line.

#### **- Update Firmware by Over The Air (FOTA)**

When Firmware of device has some error or has to be changed for a new service to be implemented, device can update internal ROM file by over the air (FOTA), remotely via LTE-M1. Customers do not need to visit every vehicle to download the new firmware. Method of FOTA describes at "SunTech\_OTA\_UA\_Protocol" document in detail.

#### **- Parking Lock**

Device can check whether the vehicle moves off the preset parking boundary or starts driving without ignition on. In the case that it notes the unauthorized moving or driving, it sends emergency report immediately.

#### **- Over speed**

Device can check speed of vehicle and send alert of over-speed to server.

#### **- GPS Antenna Checking**

Device can alert when GPS antenna is disconnected. It's applicable only for models that have external antenna.

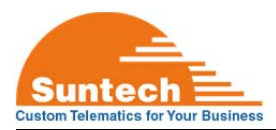

#### **- Main Power Checking**

The device can recognize the main power and inform to server when main power line is disconnected or main power drops below preset value. It's applicable only for battery model.

#### **- Battery Error Alert**

Device can alert about battery error related on charging. It's applicable only for battery model.

# **3. Protocol Construction**

All command and reports are string and follows below format. Every filed is distinguished by semi colon. All report string from device is ended by ' $\backslash$  r' (0x0D).

#### **Command message format (from server to device)**

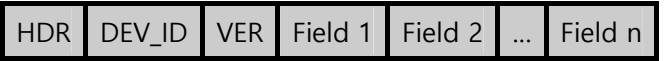

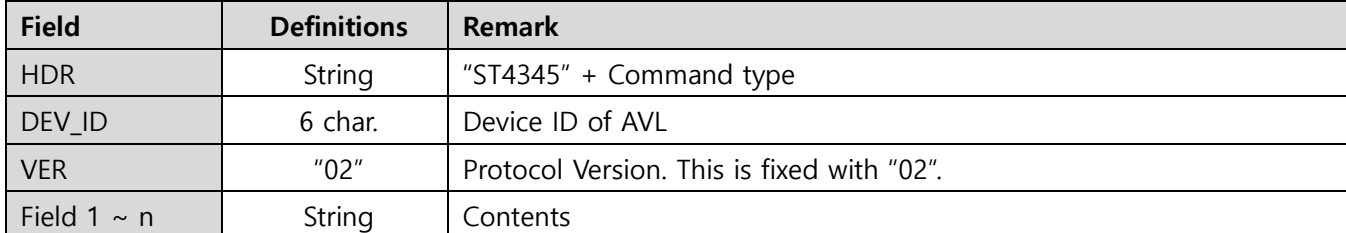

Device ID is unique number of each device that consists of 6digits.

If the command has invalid value or DEV\_ID of the command that is sent by LTE-M1 or SMS is not matched with DEV\_ID of the unit.

#### **Report message format (from device to server)**

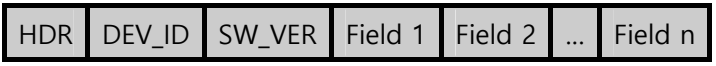

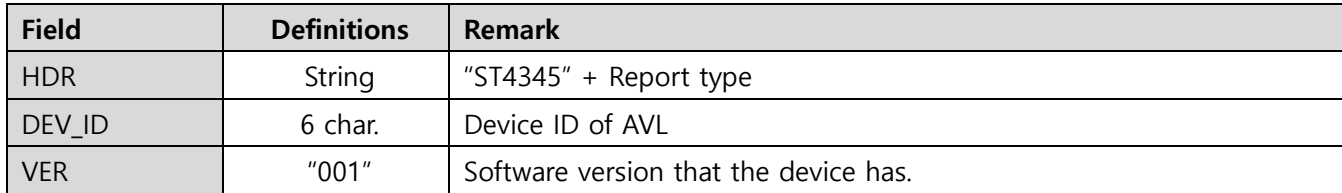

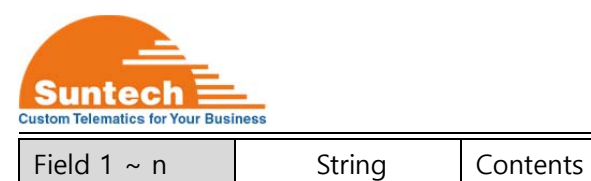

# **4. Commands**

When the device is received a command, it responds with response string and changes some parameters or acts related operation.

# **4-1. Network Parameters Setting**

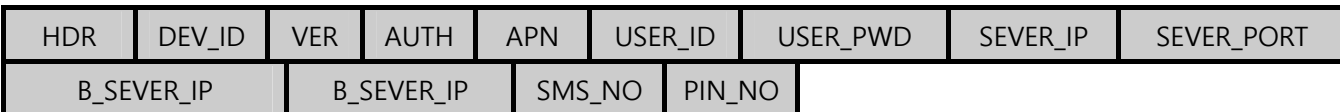

● Definition : Set network parameters and PIN number.

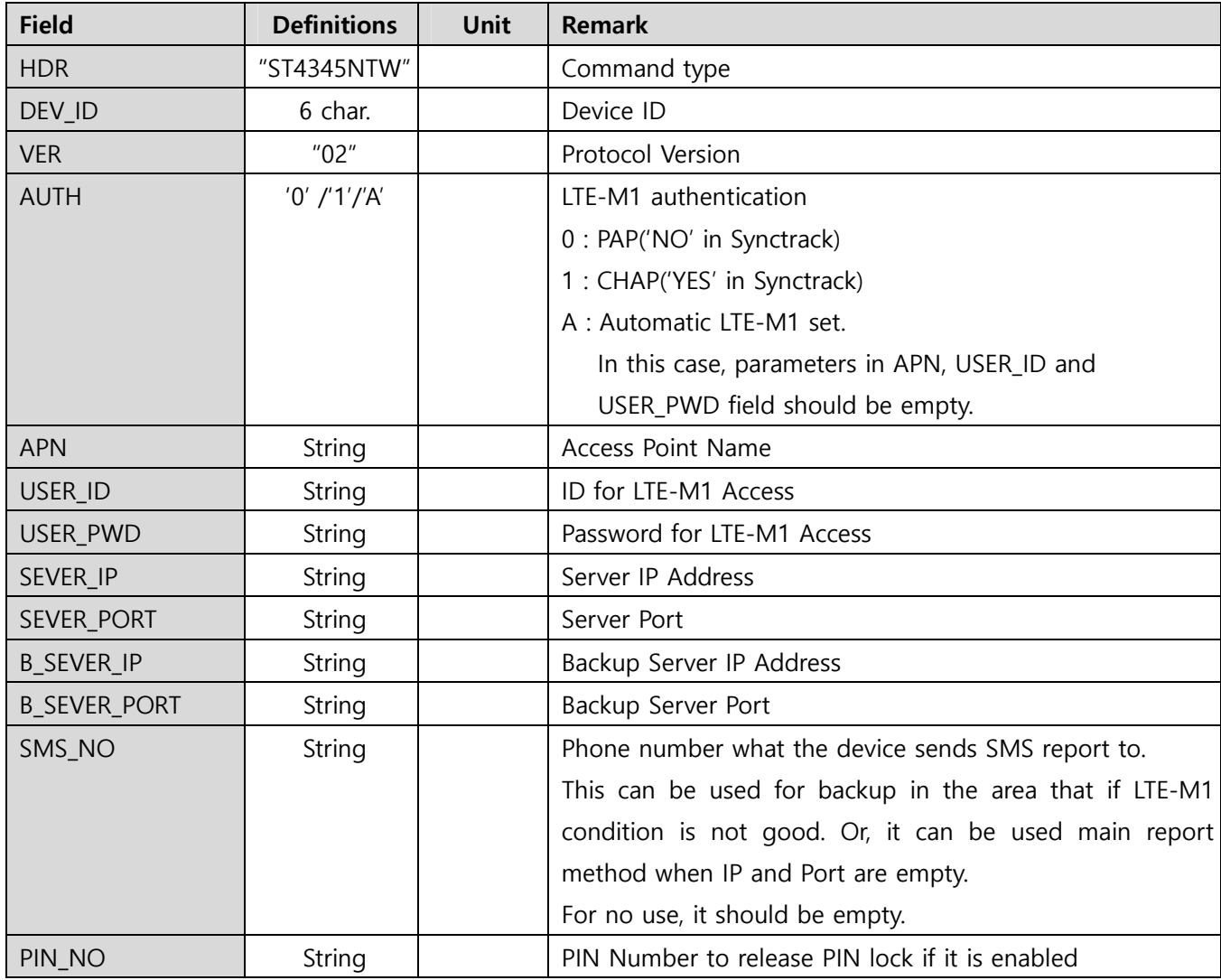

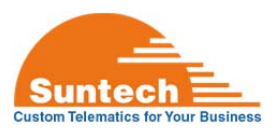

#### **<example>**

[command] ST4345NTW;850000;02;0;internet;;;111.111.111.111;8600;;;;

[response] ST4345NTW;Res;850000;010;0;internet;;; 111.111.111.111;8600;;;;

ST4345NTW;Res;850000;010;**A1;tim.br;tim;tim**; 111.111.111.111;8600;;;;

#### **<notes>**

\*\* If network does not require User ID and Password, these fields should be empty.

#### **Automatic LTE-M1 Set**

It the device is set to 'Automatic LTE-M1 Set', the device set LTE-M1 parameters automatically depending on inserted SIM.

For example, if Airtel SIM is inserted, the device set AUTH to 0, APN to "aitelLTE-M1.com", USER\_ID and USER\_PASS to empty.

And the device reports response string after adding real LTE-M1 parameters when automatic LTE-M1 set is selected.

# **4-2. Report Parameter Setting**

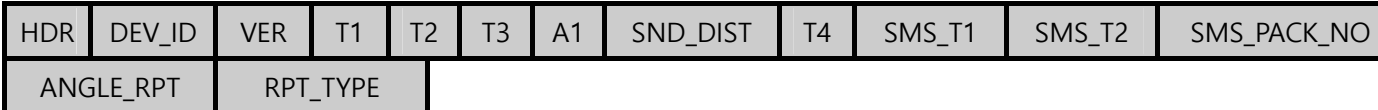

● Definition : Set parameters related on report interval.

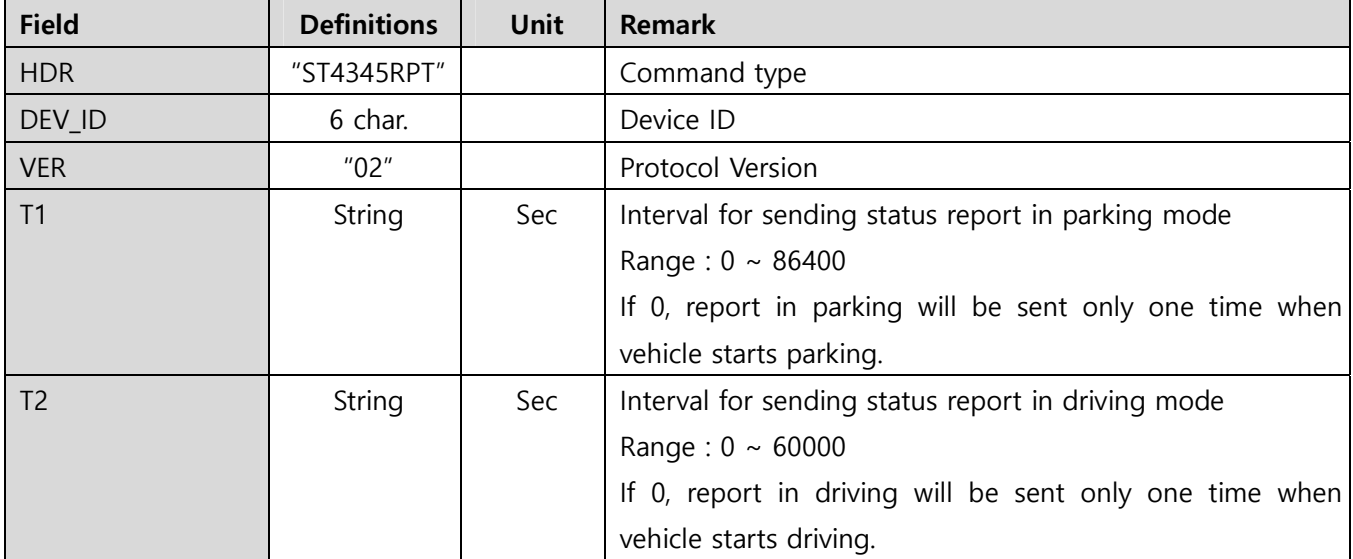

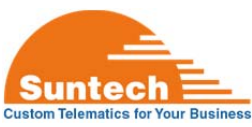

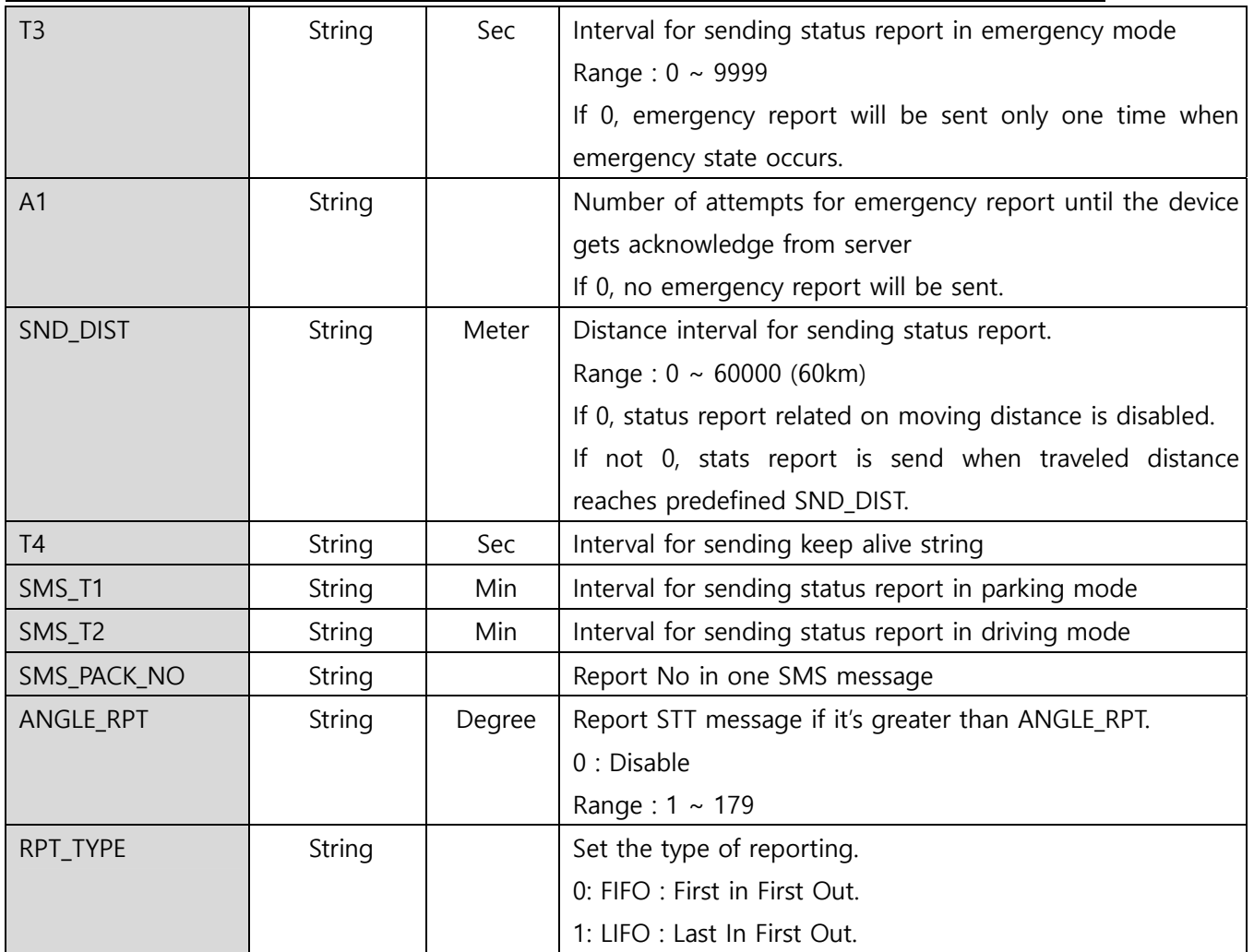

#### **<example>**

[command] ST4345RPT;850000;02;180;120;60;3;0;0;0;0;0;0;0

[response] ST4345RPT;Res;850000;010;180;120;60;3;0;0;0;0;0;0;0

#### **<notes>**

\*\* If report interval is set big number, network may disconnect LTE-M1 connection because LTE-M1 communication is not progressed for a long time. So, unit may not receive command by LTE-M1. T4 is for protecting against this disconnection by sending short data with short term.

\*\* Alive report can be sent only when the device has no data to send during T4 interval.

# **4-3. Event Parameter Setting**

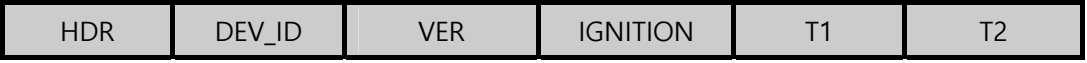

ST4345 User Manual

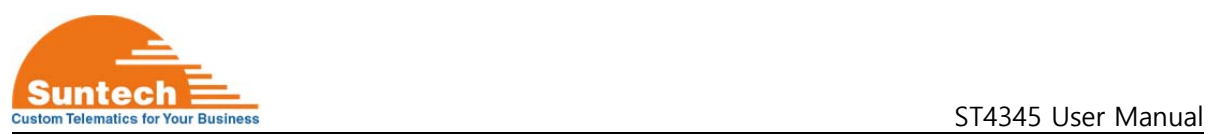

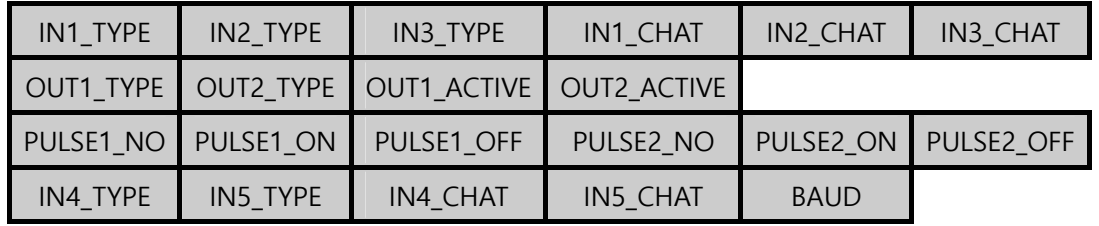

# ● Definition : Set parameter related event.

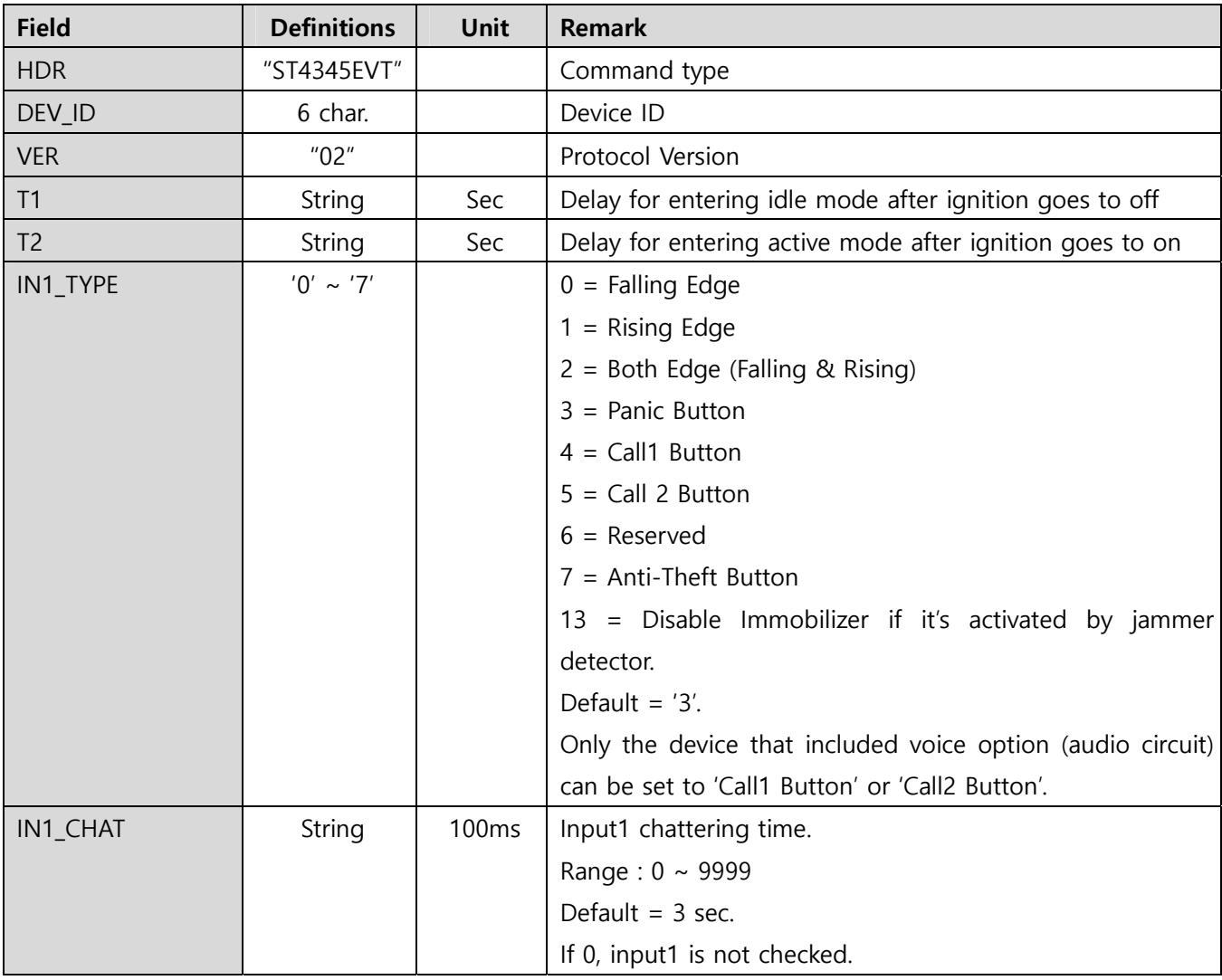

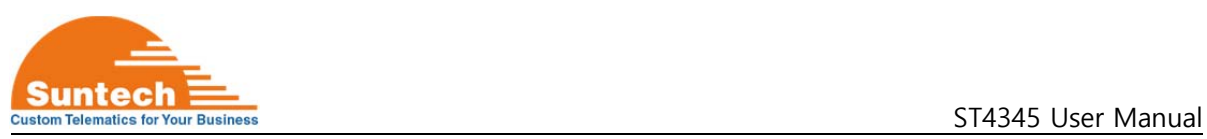

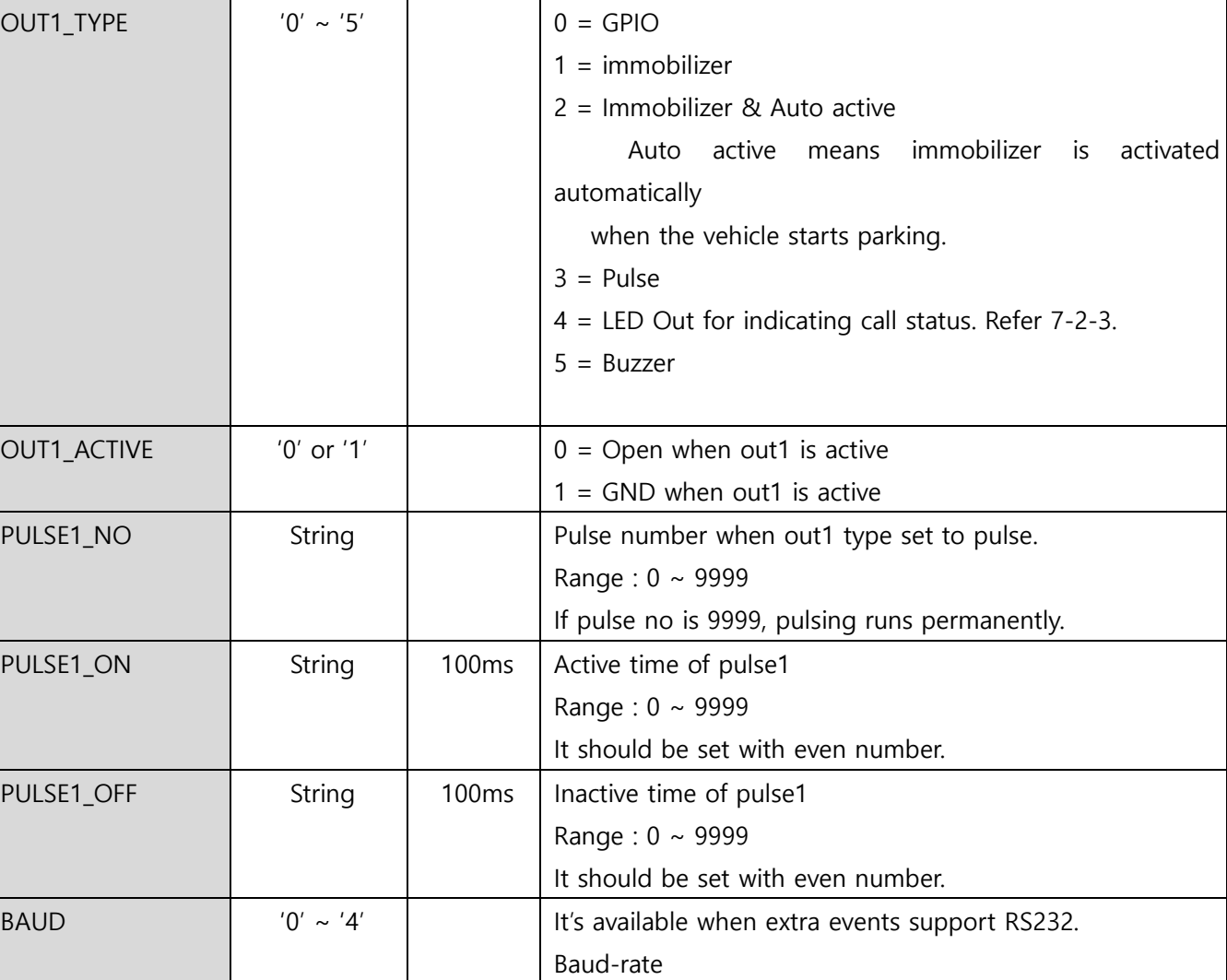

 $0 = No$  use  $1 = 4800bps$  $2 = 9600bps$ 3 = 19200bps 4 = 38400bps 5 = 115200bps

If the device does not support RS232, it should be 0.

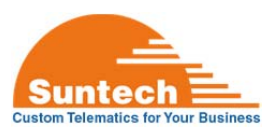

#### **<example>**

[command] ST4345EVT;850000;02;1;60;0;3;2;2;30;20;20;1;0;1;0;0;0;0;0;0;0;0;0;0;0;0 [response] ST4345EVT;Res;850000;010;1;60;0;3;2;2;30;20;20;1;0;1;0;0;0;0;0;0;0;0;0;0;0;0 **<notes>**  \*\* If IGNITION is set to '0', device doesn't check driving or parking state of the vehicle. It reports status string with idle mode always, and cannot support parking lock and the service that enters sleep or deep sleep automatically when the vehicle is parked. \*\* If IGNITION is set to '2', the device checks driving or parking state of the vehicle with voltage range of vehicle's battery. We named it as 'Virtual Ignition'. Virtual ignition can operate when the device installed into real vehicle and it may be need adjustment of voltage range for special vehicle. For setting method, please refer 6.3. \*\* In case of pulse, pulse time may have tolerance about dozens of ms. \*\* Immobilizer, LED Blink line and Buzzer type cannot set both OUT1 and OUT2 simultaneously. \*\* In case that a event is set to "door sensor", active state means door is opened. \*\* If device has the Handsfree kit, each time the volume up button is pressed once, the speaker volume is turned up as below.  $0 \rightarrow 1 \rightarrow 2 \rightarrow 3 \rightarrow 4 \rightarrow 5 \rightarrow 0 \rightarrow 1 \rightarrow 2 \rightarrow 3 \rightarrow 4 \rightarrow 5 \rightarrow 0 \rightarrow 1 \rightarrow ...$ (0 : Volume mute, 5 :Max Volume)

Type of no supported event line is fixed to "No Use". Below table is for example of 4 line event model.

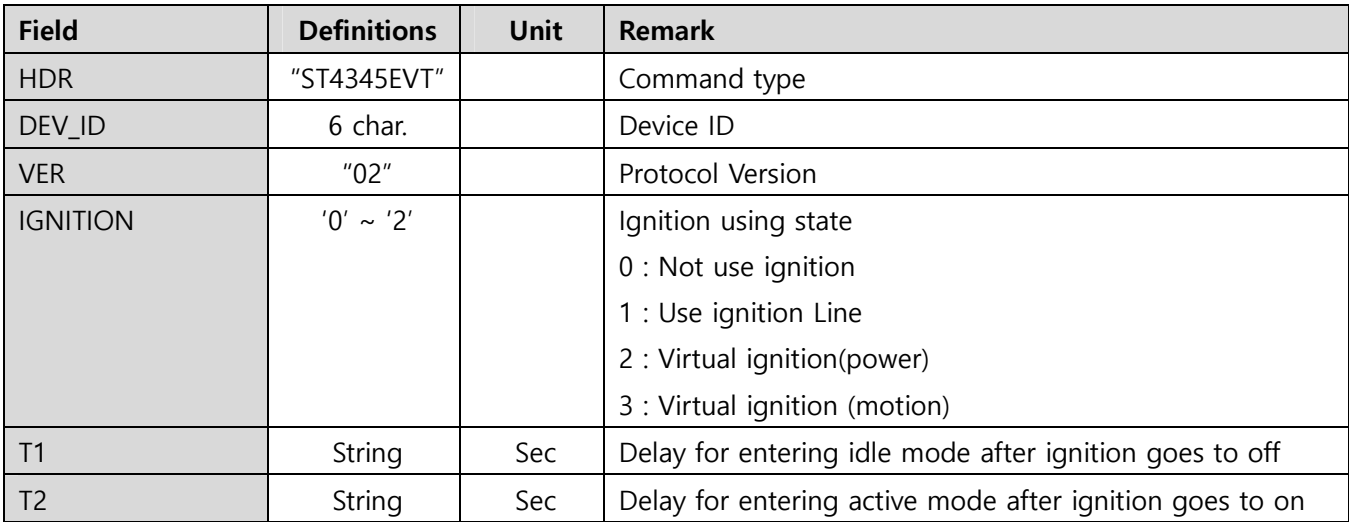

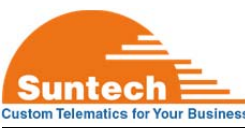

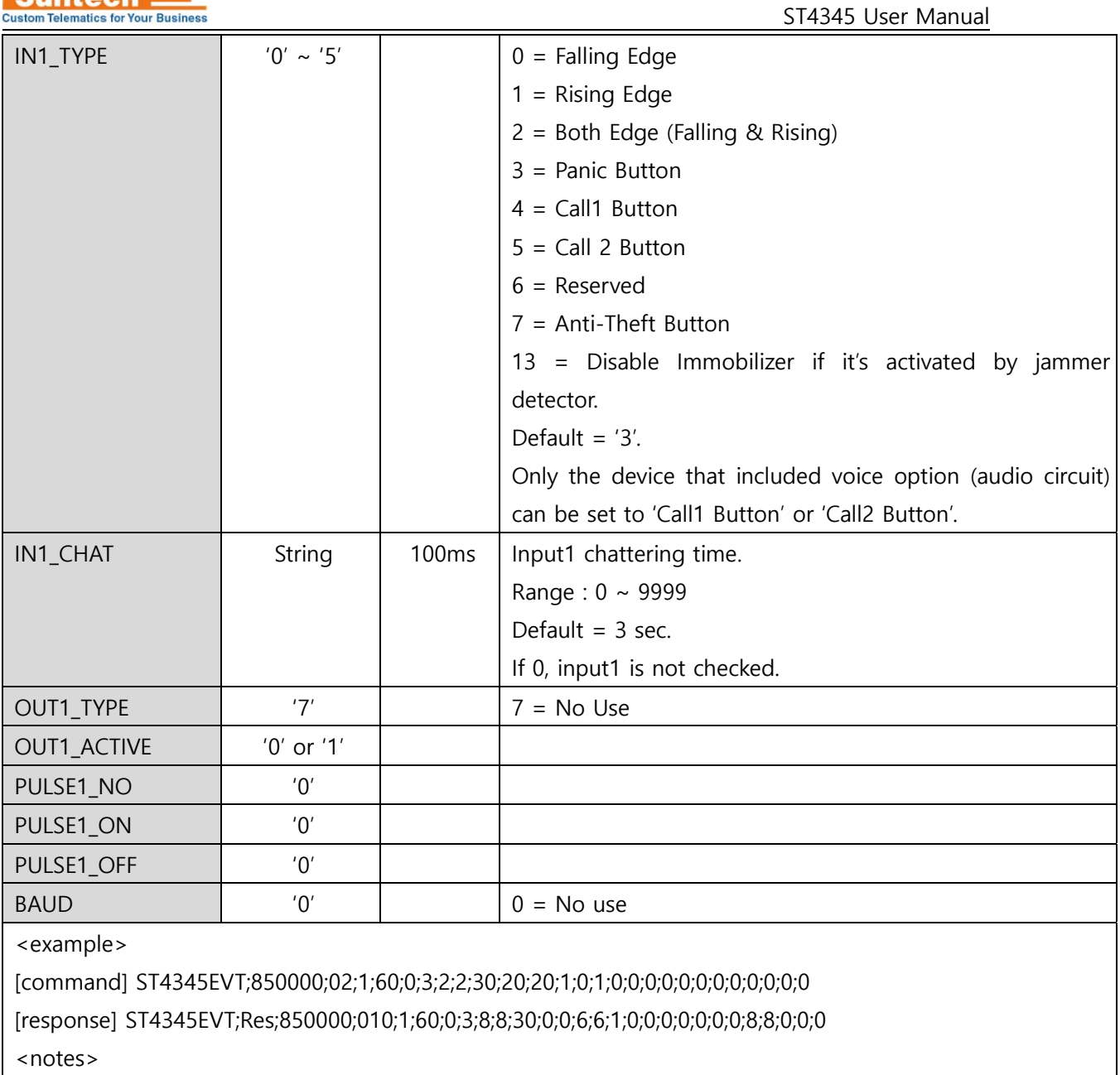

\*\* In case of event 4 line model, IN2\_TYPE, IN3\_TYPE, IN4\_TYPE, IN5\_TYPE, OUT1\_TYPE and OUT2\_TYPE should be 'No Use'.

Type and chat time of non used event lines are set to 'No Use' and '0' automatically although these filed of command is set to other value.

# **4-4. LTE-M1 Parameter Setting**

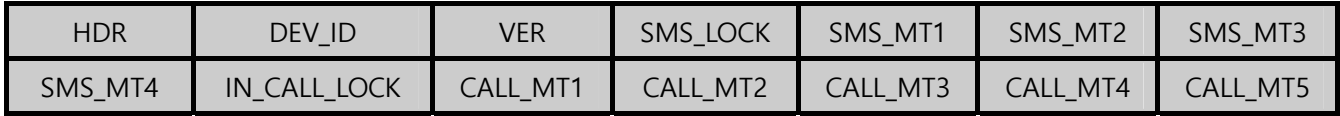

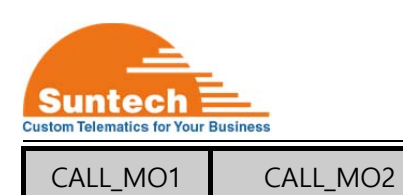

### ● Definition : Set parameters related SMS or Call.

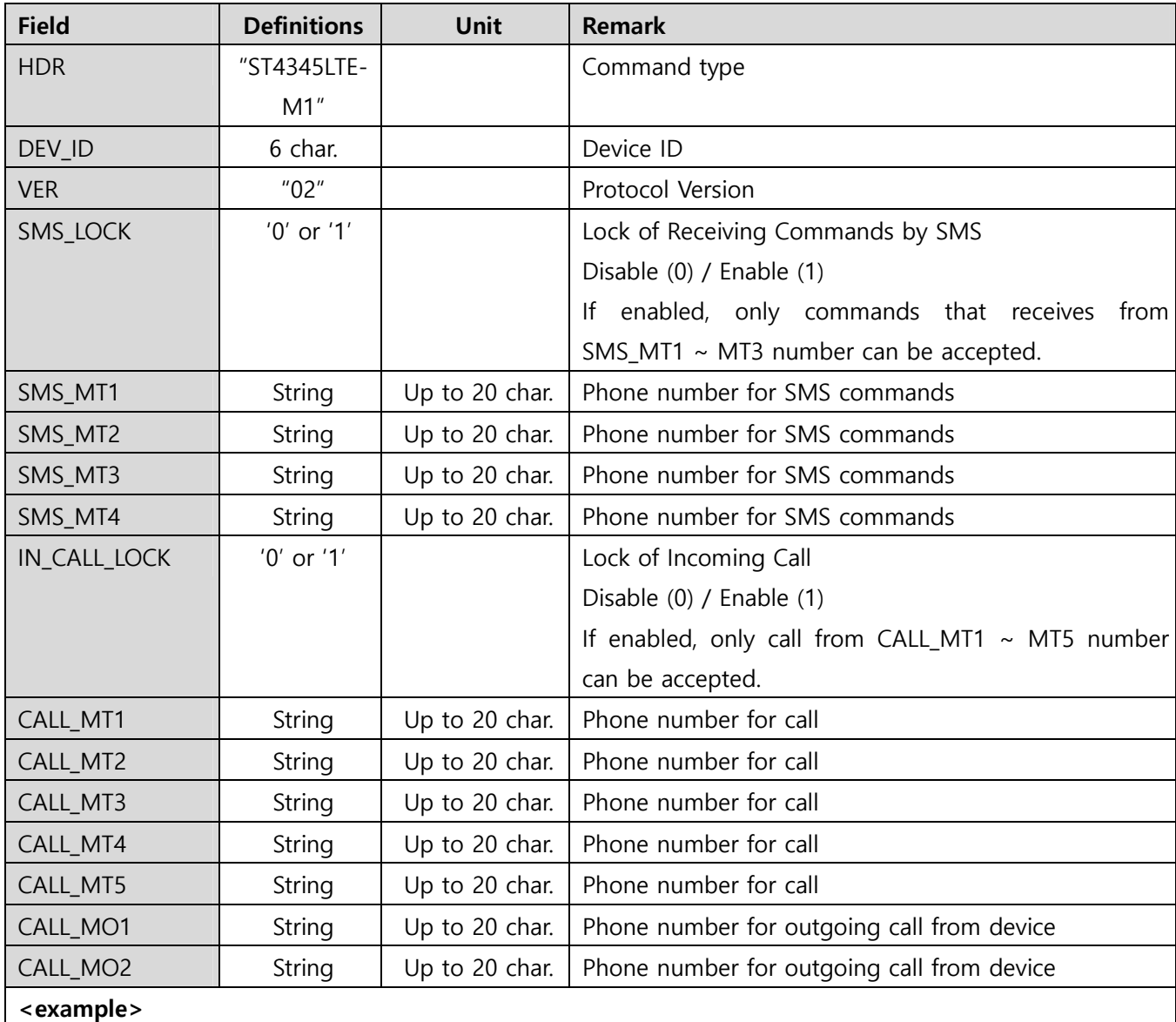

[command] ST4345LTE-M1;850000;02;0;;;;;;0;;;;;;;;

[response] ST4345LTE-M1;Res;850000;010;0;;;;;;0;;;;;;;

**<notes>** 

\*\* When SMS or Call numbers are not set, that field should be empty.

# **4-5. Service Parameter Setting**

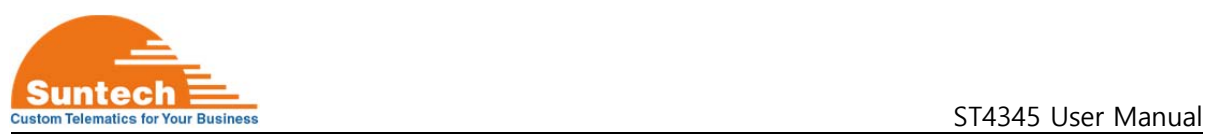

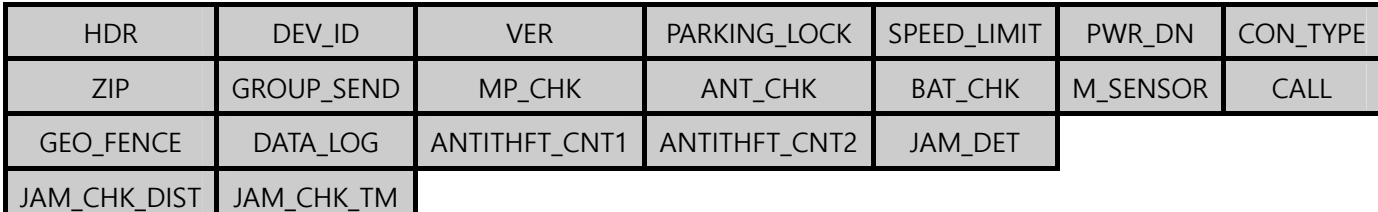

# ● Definition : Set parameters related report.

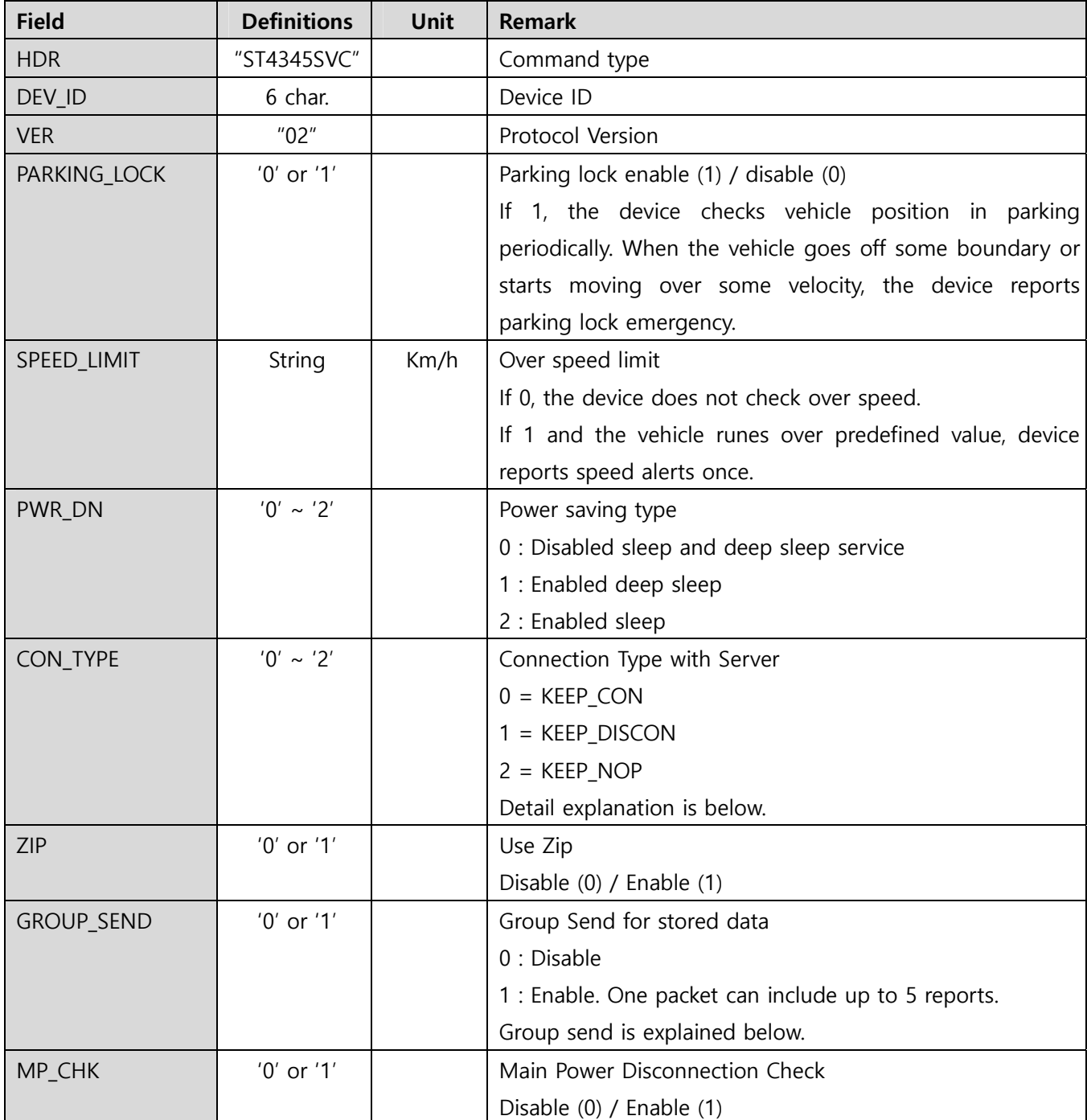

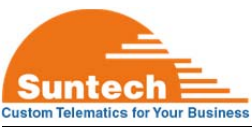

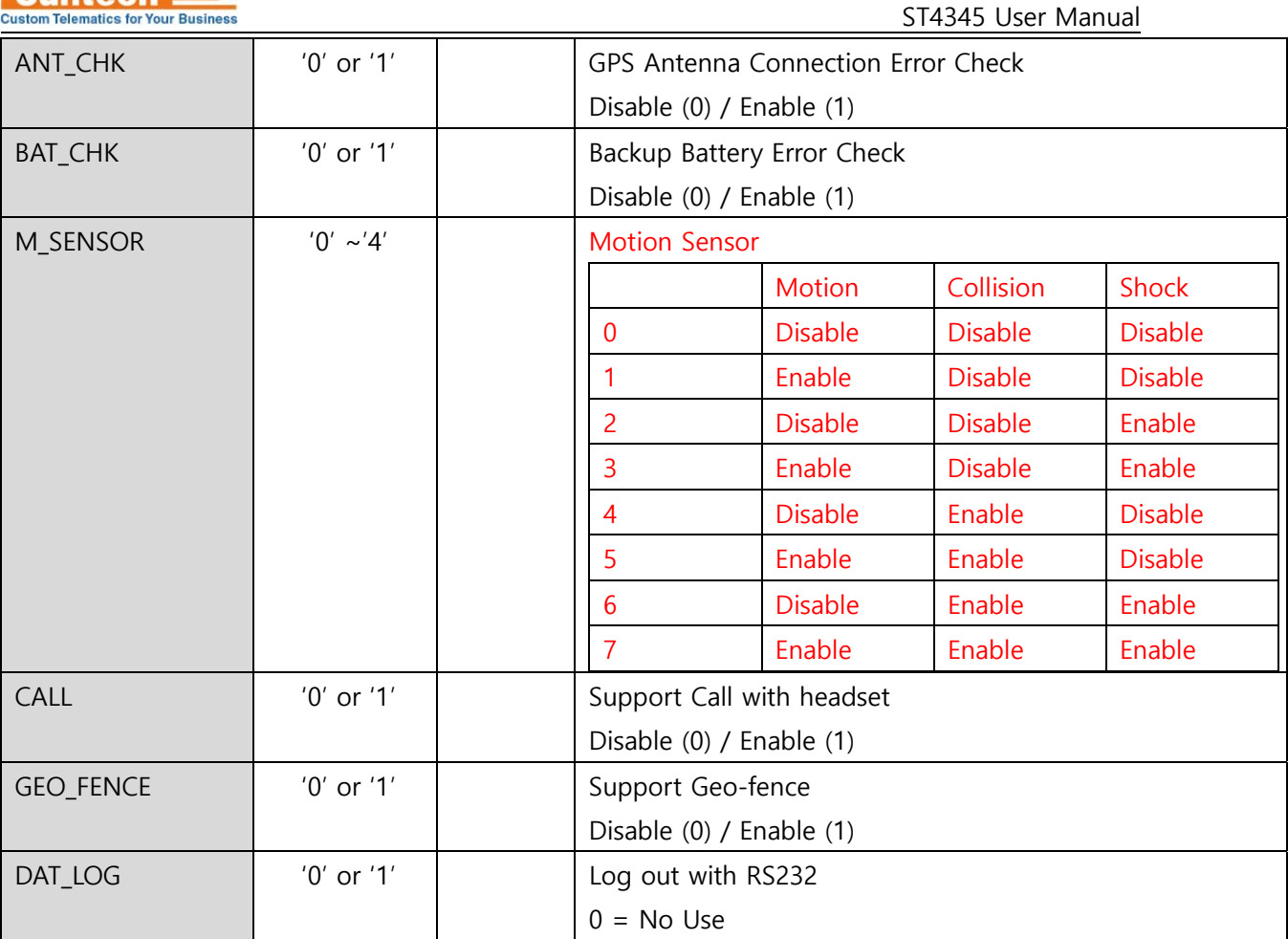

#### **<example>**

[command] ST4345SVC;850000;02;1;120;0;0;0;0;1;1;1;0;0;0;0;0;0;0;0;0

[response] ST4345SVC;Res;850000;010;1;120;0;0;0;0;1;1;1;0;0;0;0;0;0;0;0;0

#### **<notes>**

\*\* Function of M\_SEMSOR can be used with the model that has motion sensor.

If shock or collision detection is enabled, device will report to server when gets any shock or collision.

1 = Enable getting saved log data by RS232

\*\* If this parameter has been customized, This table should be disregarded and you should follow customized

operation document.

# **CON\_TYPE**

- 1. KEEP\_CON : The device keeps TCP connection always and can receives a command by LTE-M1.
- 2. KEEP DISCON : The device connects TCP connection when the data is sent. After sending, the device disconnects LTE-M1 and TCP connection if it estimates there is no data for sending within 3minutes. In this case, it cannot receive a command by LTE-M1.
- 3. KEEP NOP : The device doesn't send any report after be installed. When the device enters emergency mode or receive 'Start Report' command by SMS or RS232, it starts report depending

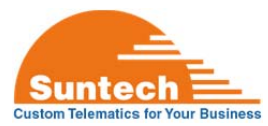

on report parameters. It may be used for saving LTE-M1 fee. Current version cannot support this option.

# **Group Send**

The device stores data if the vehicle is in no LTE-M1 area. And, the vehicle moves to LTE-M1 available area, device starts sending stored data.

If group send option is enabled, the device makes 5 reports to one bundle and send these 5 reports at one time.

Group send is useful to speed up sending.

#### **M\_Sensor**

- 1. Collision: The device sending a event when ignition is ON and have a motion.
- 2. Shock: The device sending a event when ignition is OFF and have a motion.

#### **Jamming detection procedure**

JAM\_CHK\_DIST & JAM\_CHK\_TM are assist for jamming detection to avoid false detection.

At least, we recommend use JAM\_CHK\_DIST for safety.

If you use two assist functions, it can detect two case of jamming as follows.

\*Case of jamming LTE-M1 only.

Jamming detected -> JAM\_CHK\_DIST -> JAM\_CHK\_TM -> Triggered by JAM\_DET mode.

\*Case of jamming LTE-M1 & GPS.

Jamming detected -> JAM\_CHK\_TM -> Triggered by JAM\_DET mode.

JAM\_CHK\_DIST : if 0, skip this function. JAM\_CHK\_TM : if 0, skip this function.

If disable all of assist functions, just triggered by HAM\_DET mode after detected jamming. In this case, it's possible to false detection in weak LTE-M1 or strong radio area.

# **4-6. Additional Parameters**

HDR DEV ID VER SVR\_TYPE B\_SVR\_TYPE UDP\_ACK DEV\_PORT

● Definition : Setting additional parameter requested.

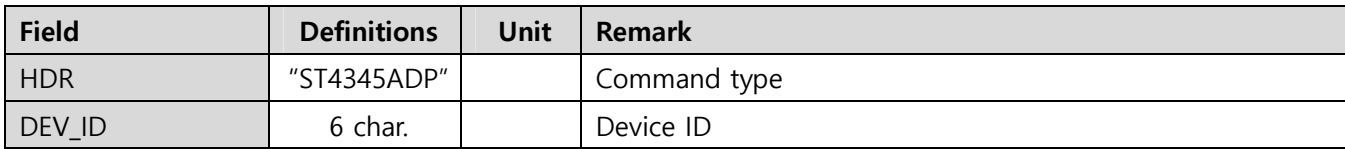

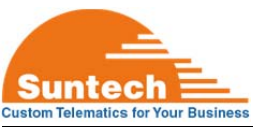

ST4345 User Manual

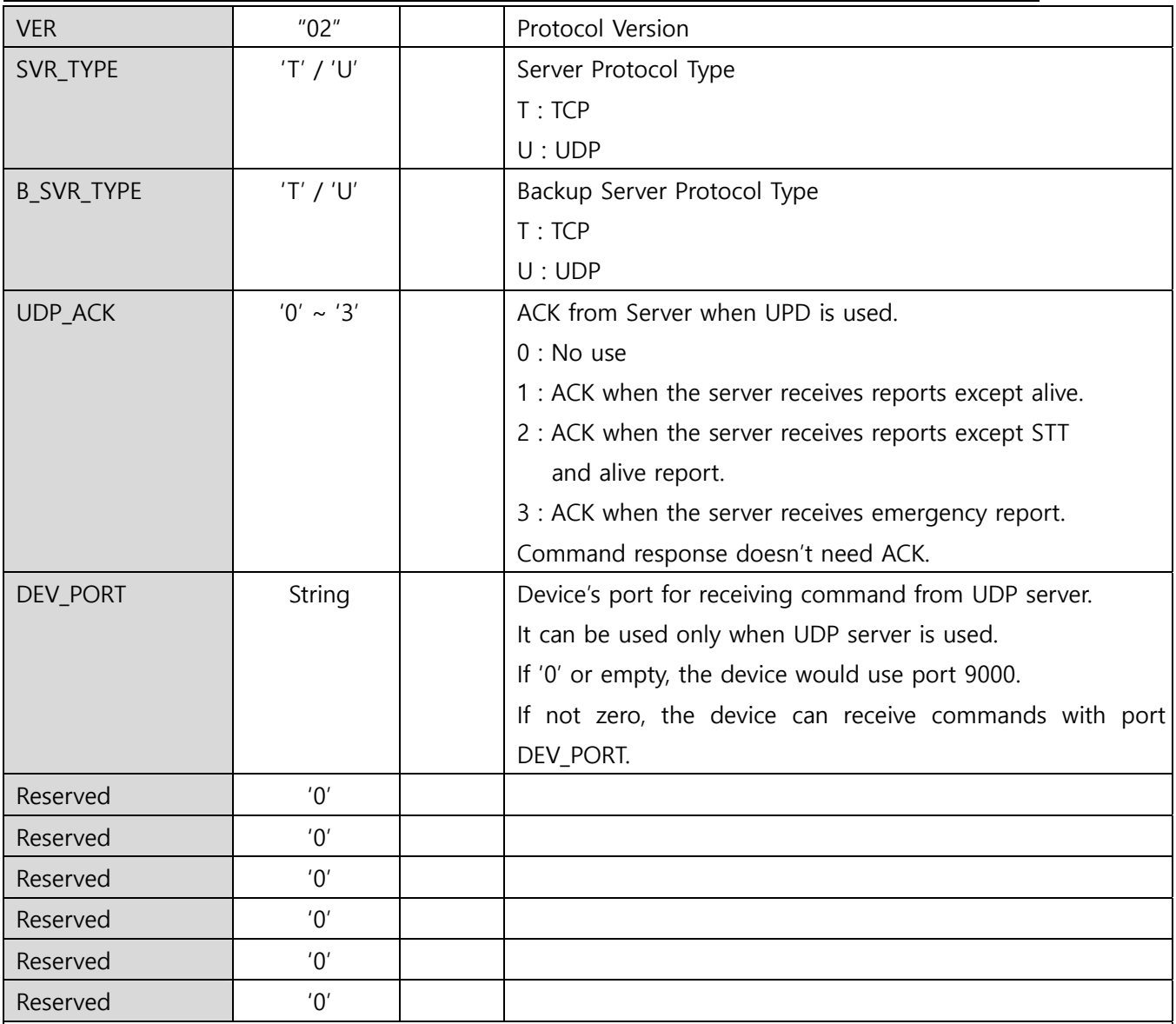

#### **<example>**

[command] ST4345ADP;850000;02;U;T;2;9000;0;0;0;0;0;0

[response] ST4345ADP;Res;850000;022;U;T;2;9000;0;0;0;0;0;0

<notes>

This command can be applied from software version 22.

# **ACK in case of UDP**

UDP is protocol that doesn't check whether the data is transmitted successfully. So, the device checks completion of sending with ACK depending on UDP\_ACK type.

ACK is sent by server when the data is received.

If the ACK is not sent during more than 2 minutes after sending, the device recognizes the data was not

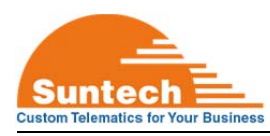

reached to server and sends the data again.

#### **Examples of ACK report** are as below.

String Format : "**ST4345ACK**;850000"

Zip Format : **0x15** 0x85 0x00 0x00

It is recommended ACK\_TYPE is set to '1' to confirm all data can be transmitted safely.

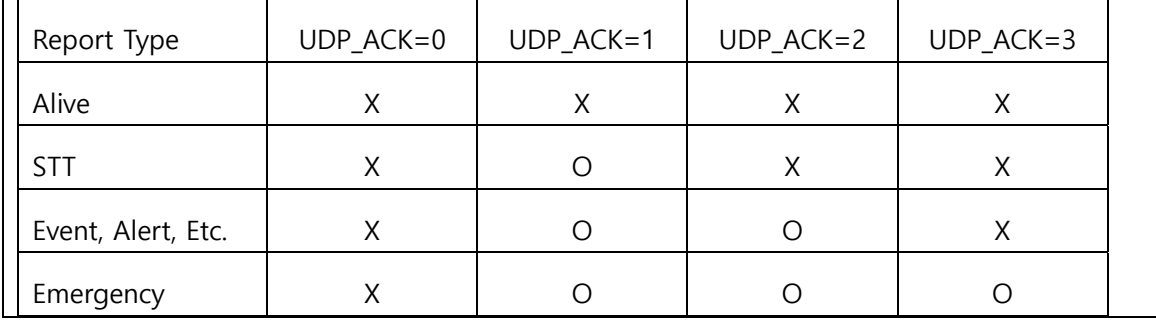

# **4-7. Set Parameters of Main Voltage**

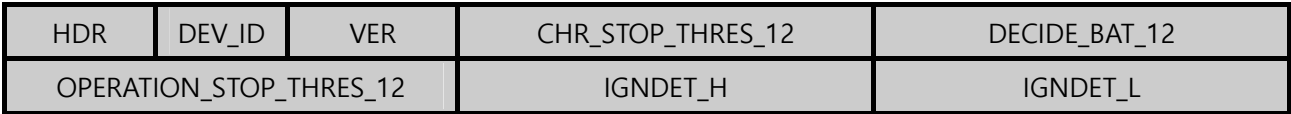

● Definition : Set some value of main voltage.

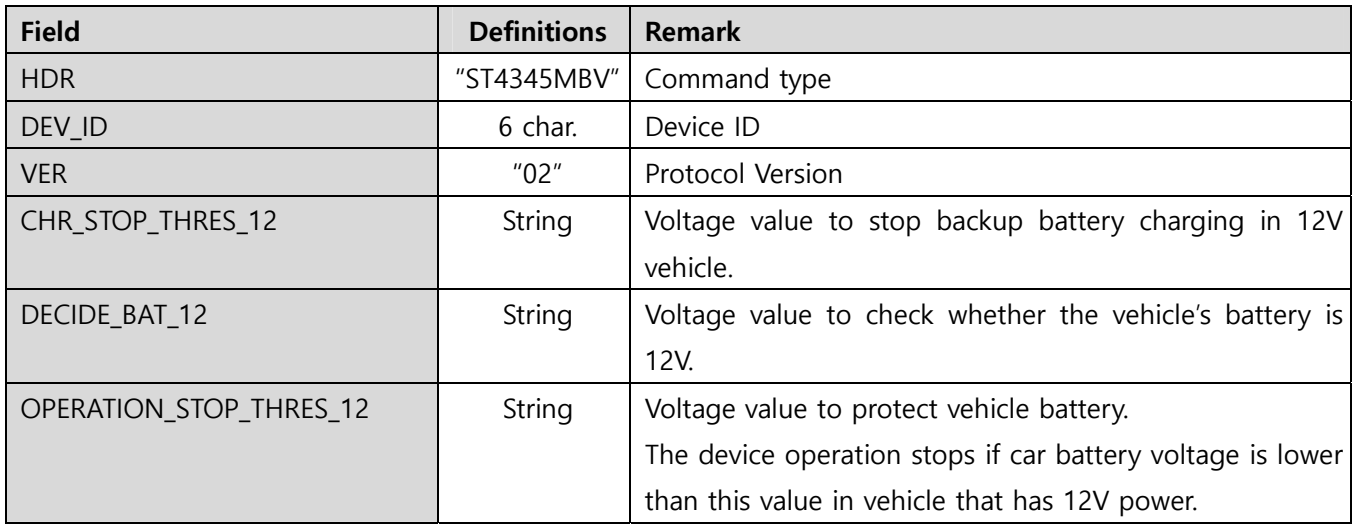

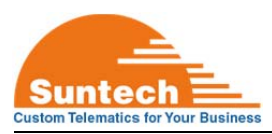

ST4345 User Manual

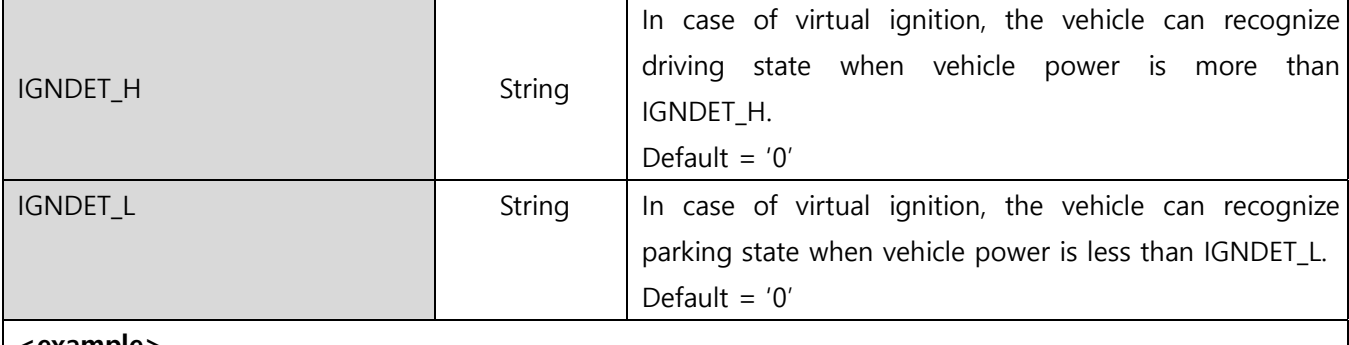

#### **<example>**

[command] ST4345MBV;850000;02;10.5;22;19;8.00;18.00;0;0

[response] ST4345MBV;Res;850000;122;10.5;22;19;8.00;18.00;0;0

**<note>** 

IGNDET\_H and IGNDET\_L are '0', device check parking and driving automatically.

# **4-8. Set Parameters of Motion Sensor**

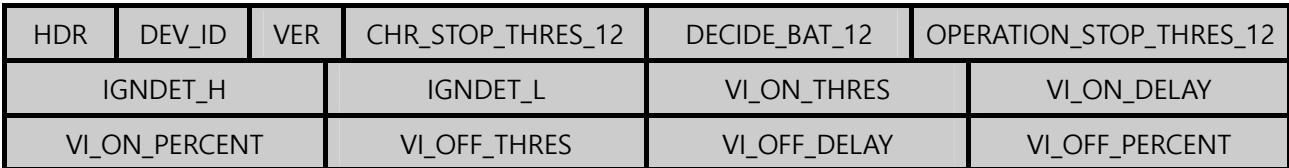

● Definition : Set motion sensor parameters

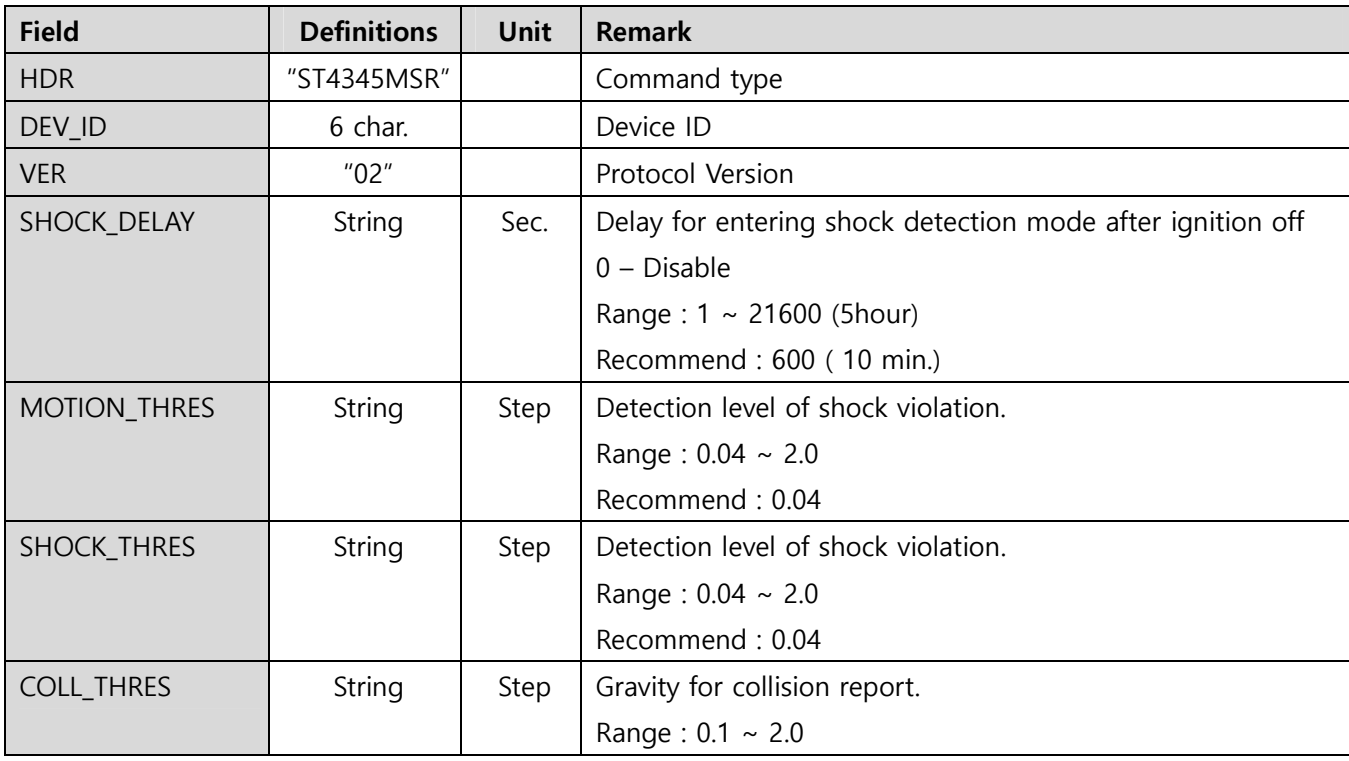

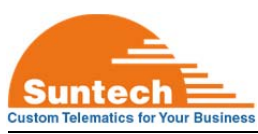

ST4345 User Manual

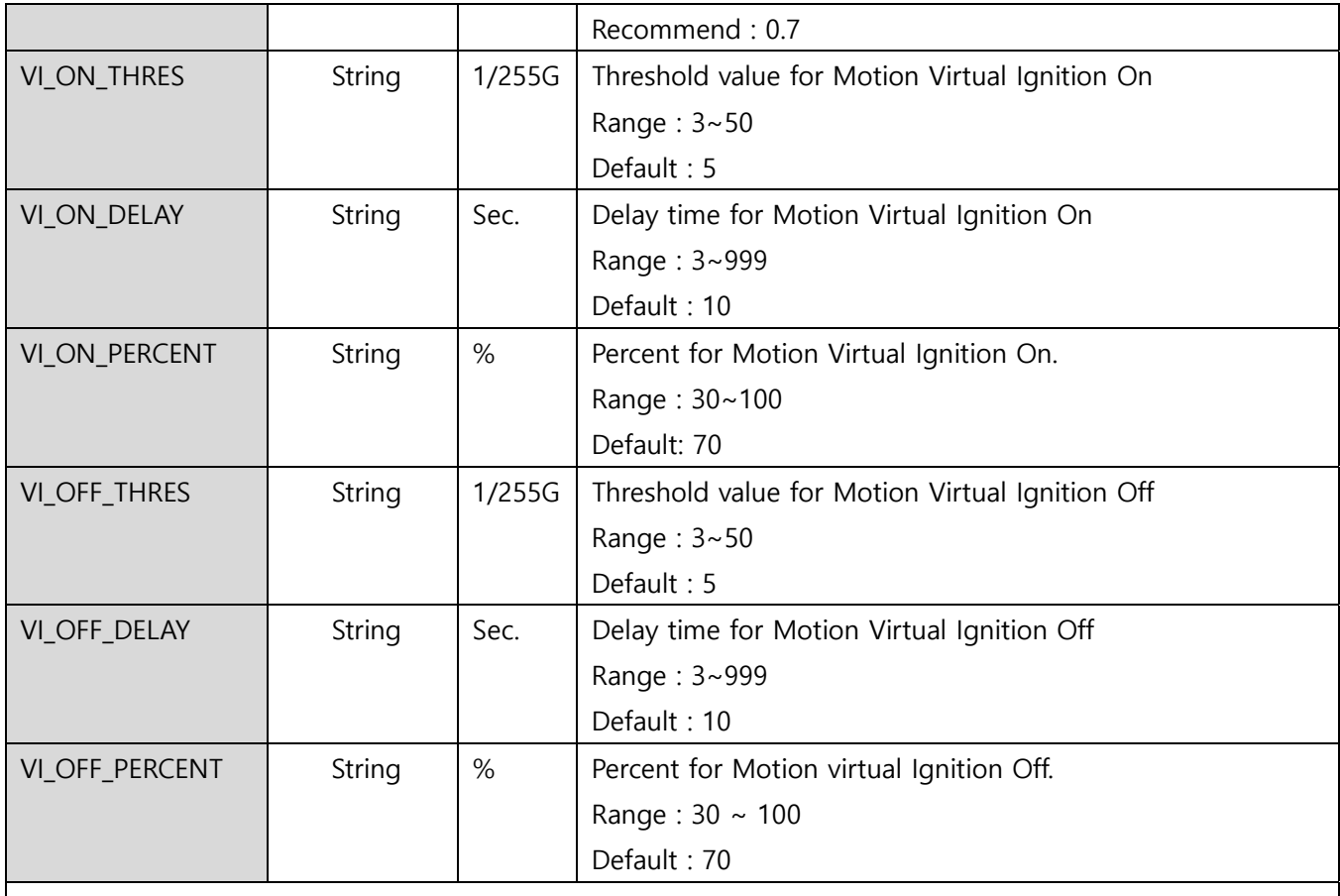

<example>

[command] ST4345MSR;;02;600;0.04;0.04;0.7;5;10;70;5;10;70

[response] ST4345MSR;Res;852588;128;600;0.04;0.04;0.70;5;10;70;5;10;70

<notes>

\* For the shock level, we recommend it to set to 0.04. if it's over than 0.04, the sensor will be more insensitive

as it for shock detection.

# **4-11. Control Command**

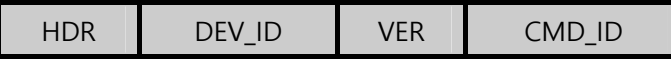

● Definition : Controls some functions.

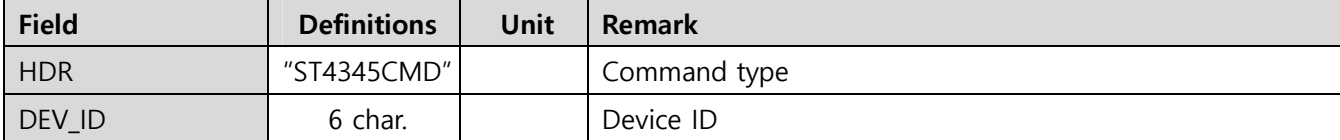

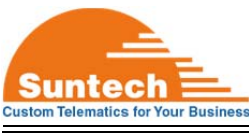

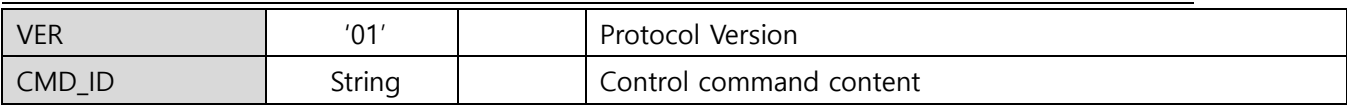

# **Caution : If it's not correct the Unit ID, ignored.**

# **4-11-1. Status Request**

● Definition : Location poll, request of the status report.

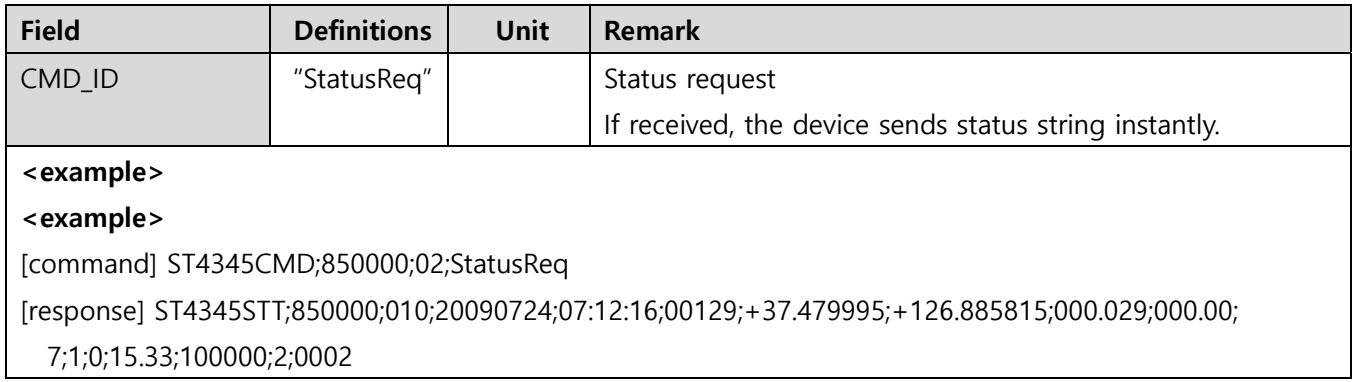

#### **4-11-2. Reset**

● Definition : Reset all of parameters.

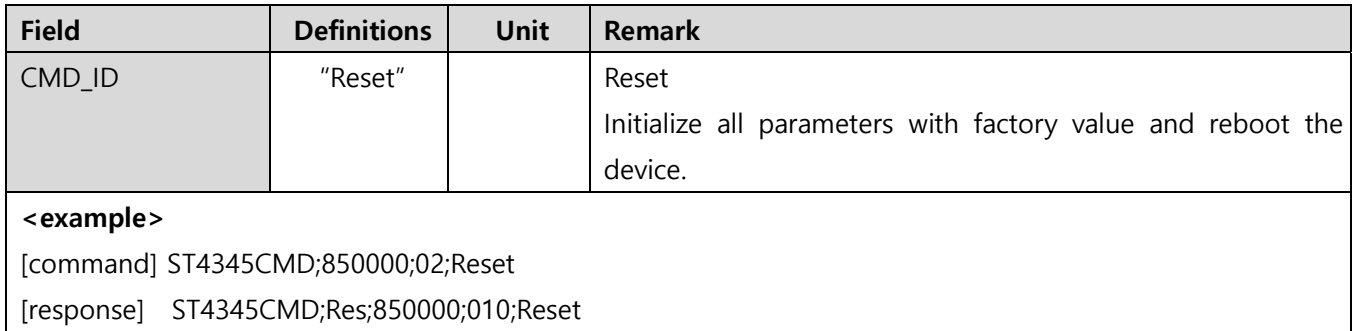

#### **4-11-3. Preset**

● Definition : Reset all of parameters.

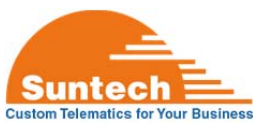

ST4345 User Manual

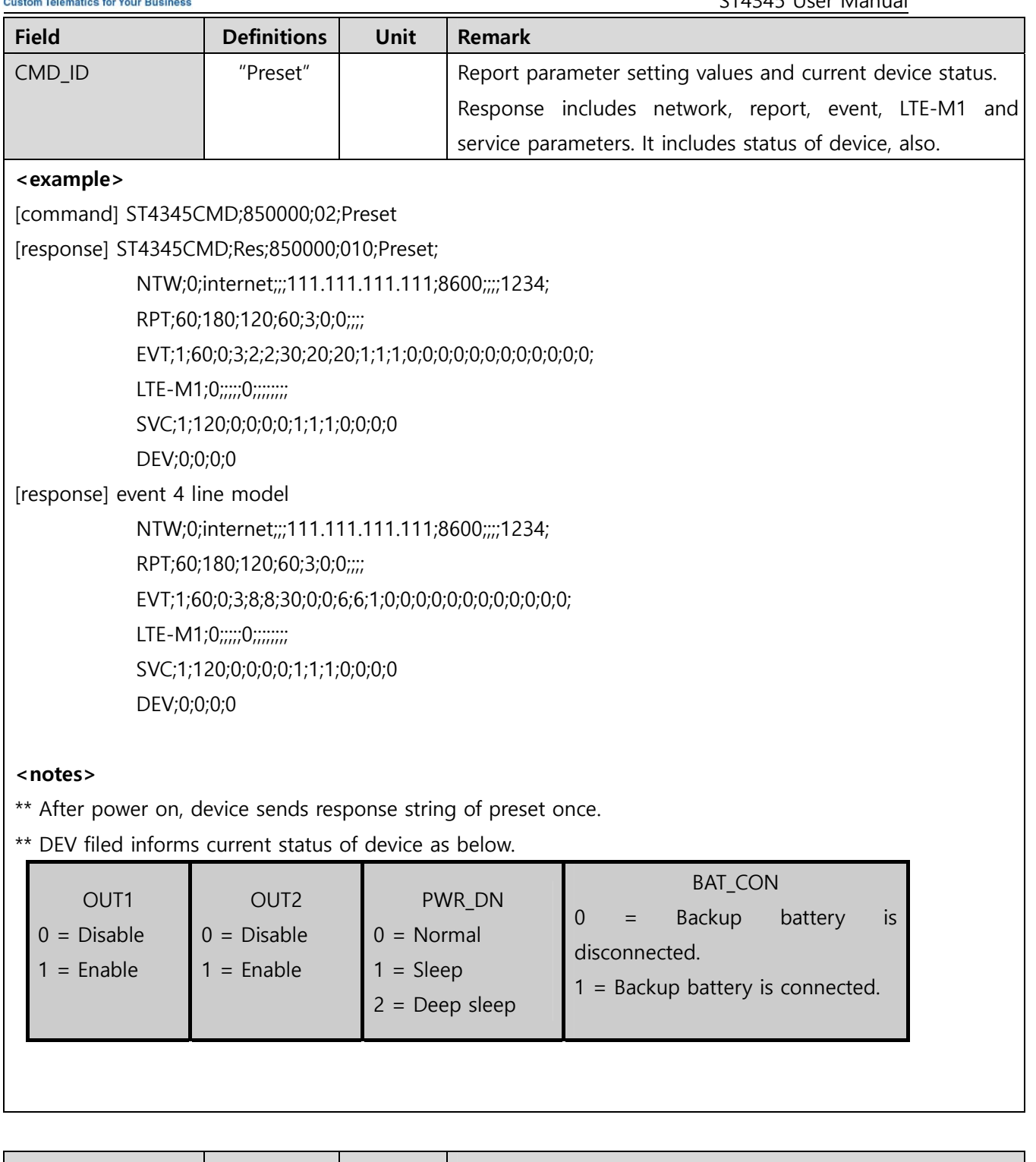

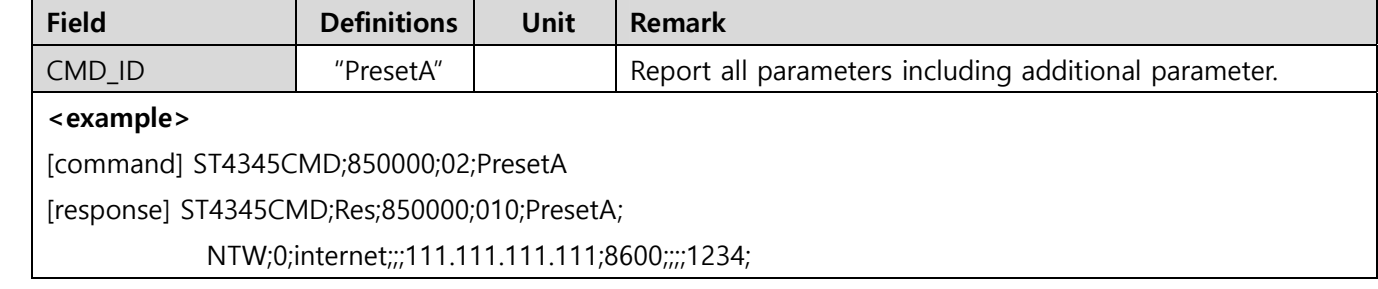

**Suntech** 

ST4345 User Manual

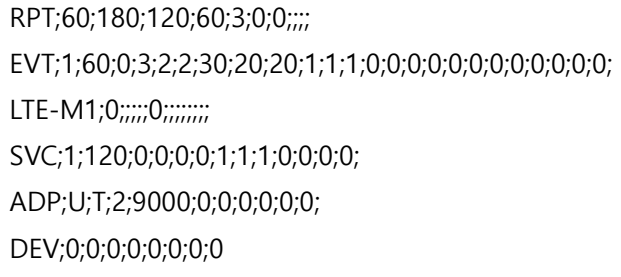

#### **<notes>**

# **\*\* This command can be applied from software version 22.**

\*\* DEV filed informs current status of device as below.

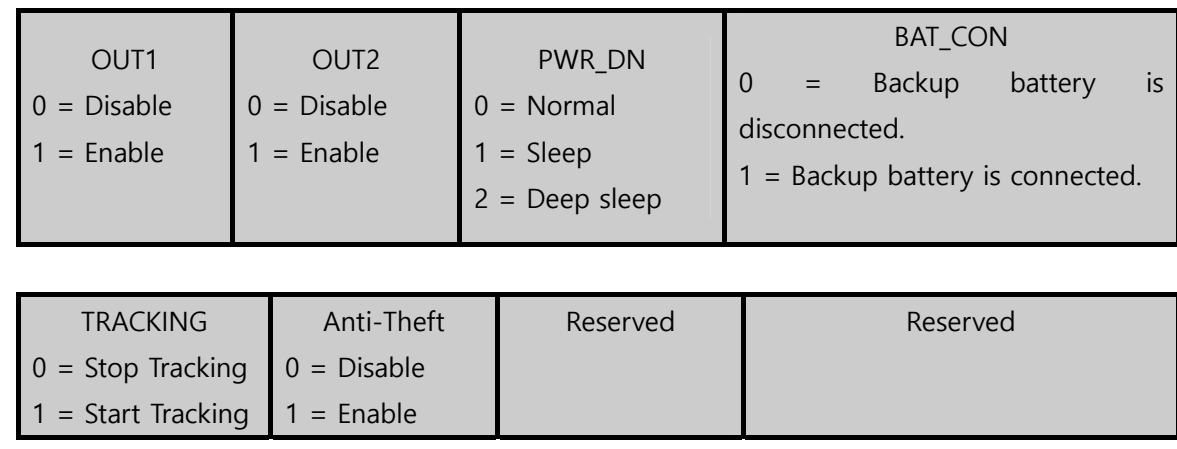

# **4-11-4. ACK of Emergency**

● Definition : Stop emergency report.

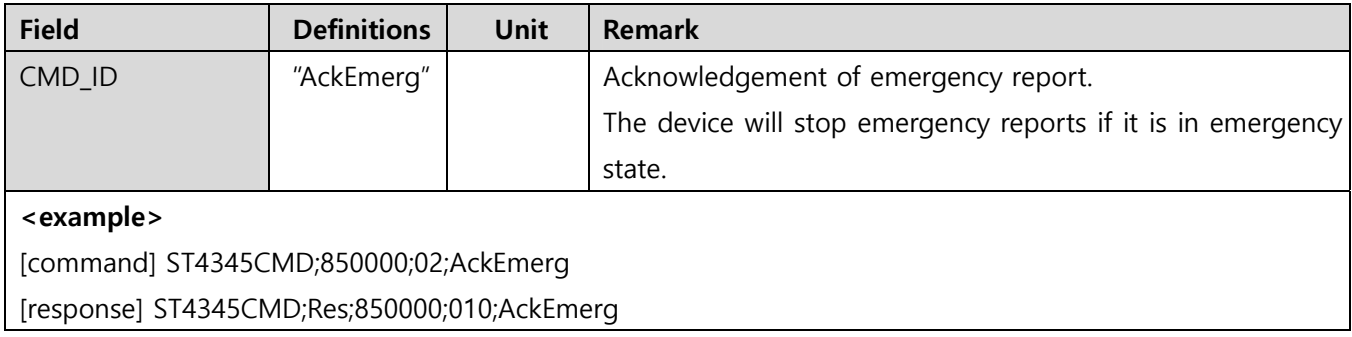

# **4-11-5. Enable1**

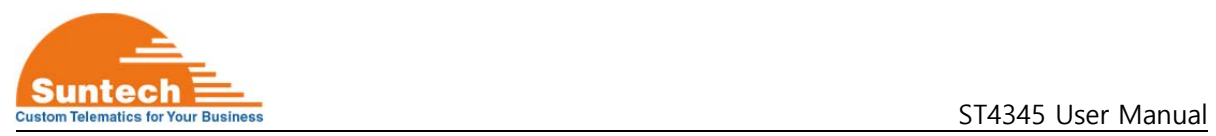

● Definition : Active Output1.

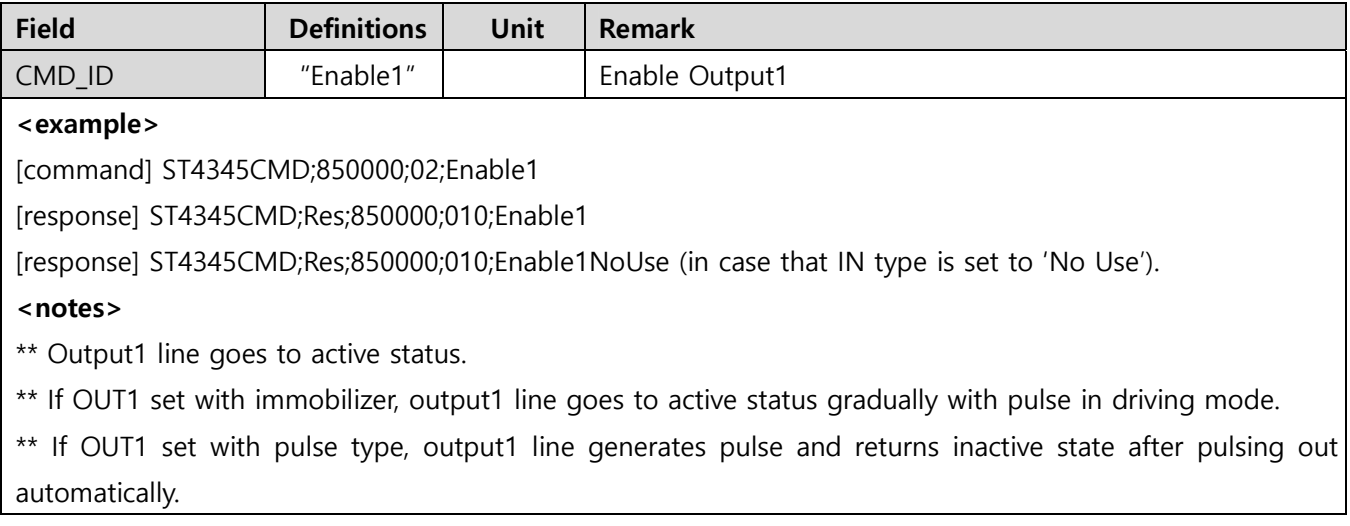

# **4-11-6. Disable1**

● Definition : Inactive Output1.

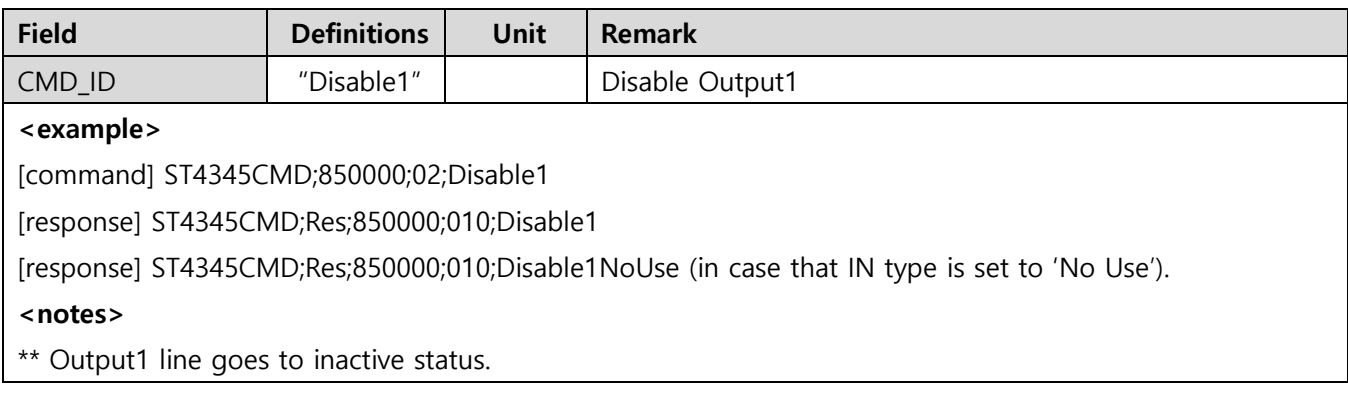

# **4-11-9. Request IMSI**

● Definition : Request the unique SIM ID.

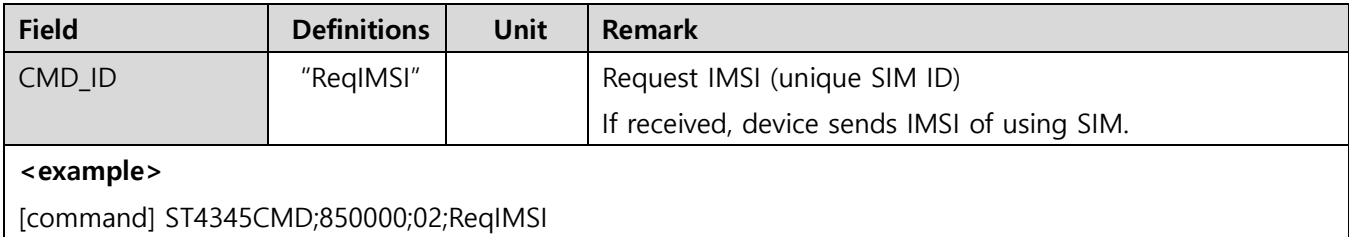

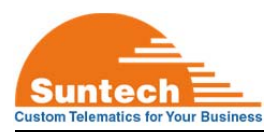

[response] ST4345CMD;Res;850000;010;ReqIMSI;724031111553779

# **4-11-10. Request ICCID**

#### ● Definition : Request the ICCID.

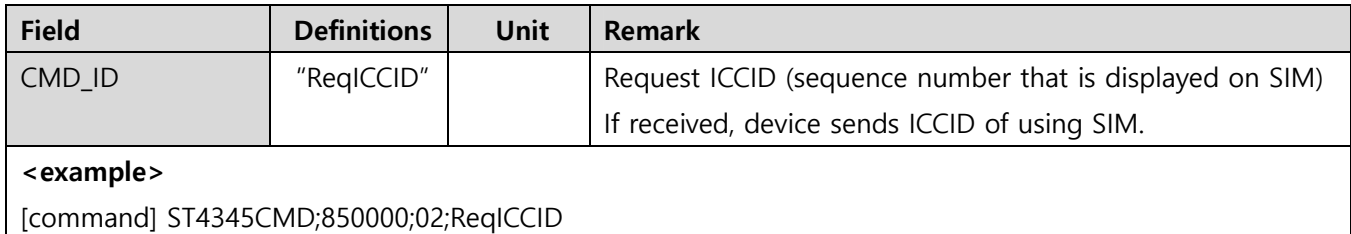

[response] ST4345CMD;Res;850000;010;ReqICCID;89550230000084256668

# **4-11-11. ReqVer**

● Definition : Request software version.

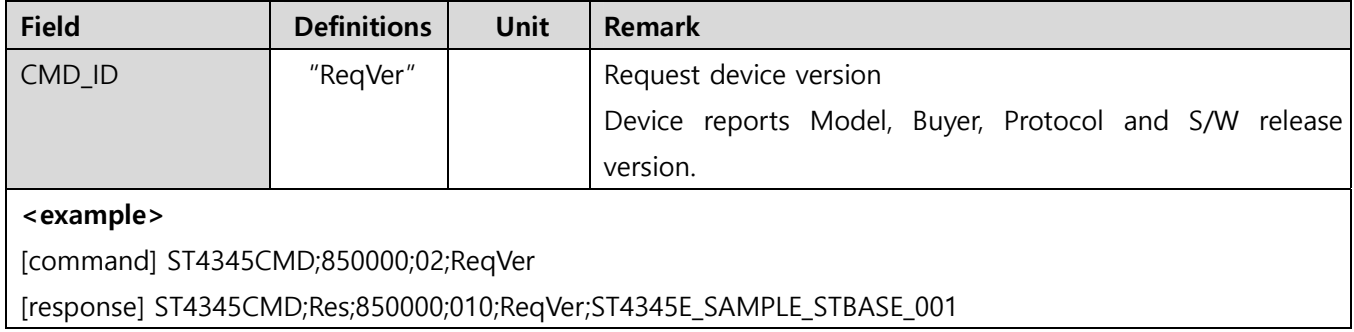

# **4-11-12. Erase All**

● Definition : Erase all of data in buffer.

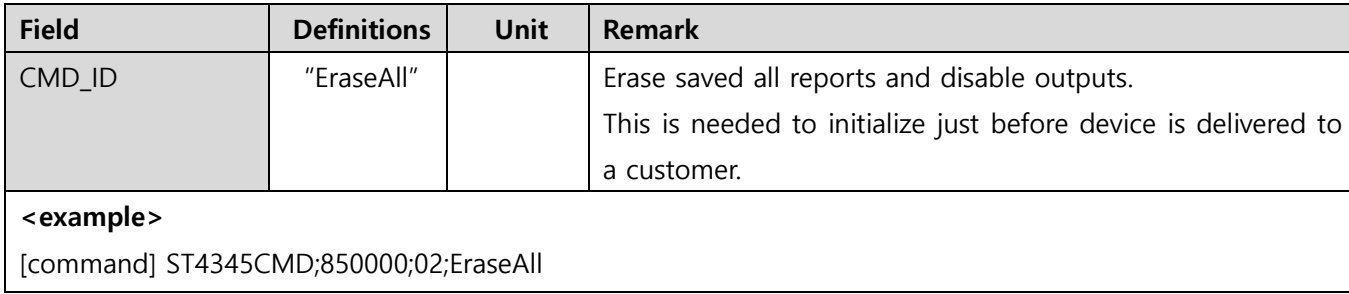

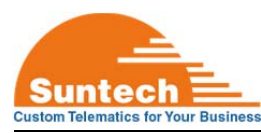

[response] ST4345CMD;Res;850000;010;EraseAll

# **4-11-13. Initialize Traveled Distance**

● Definition : Initialize the travel distance.

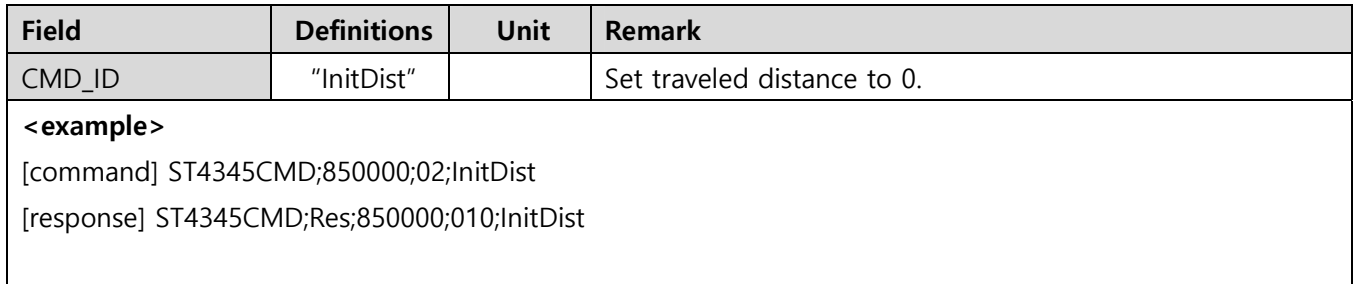

# **4-11-14. Initialize Message Number**

● Definition : Initialize the message sequence number.

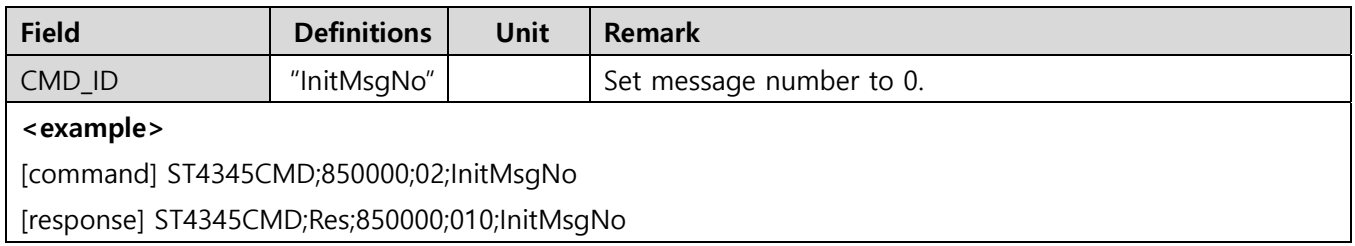

### **4-11-23. Reboot**

● Definition : reboot unit.

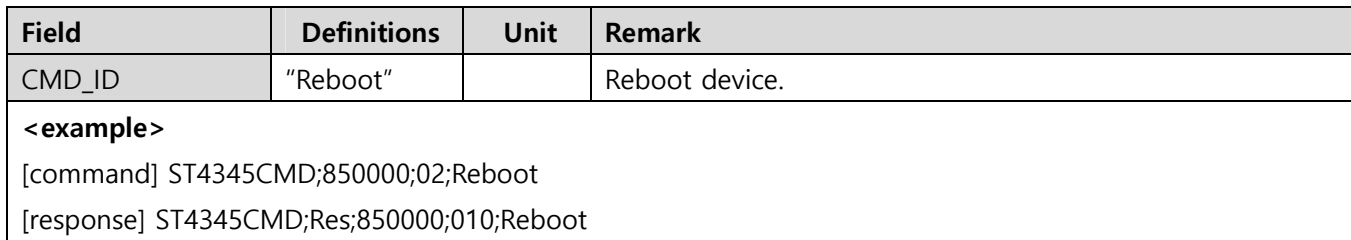

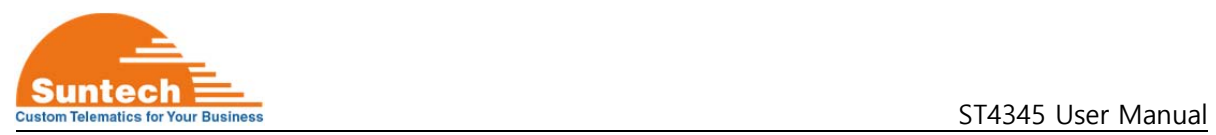

# **4-11-24. Request SIM IP Address**

● Definition : Request of the local IP address in SIM card.

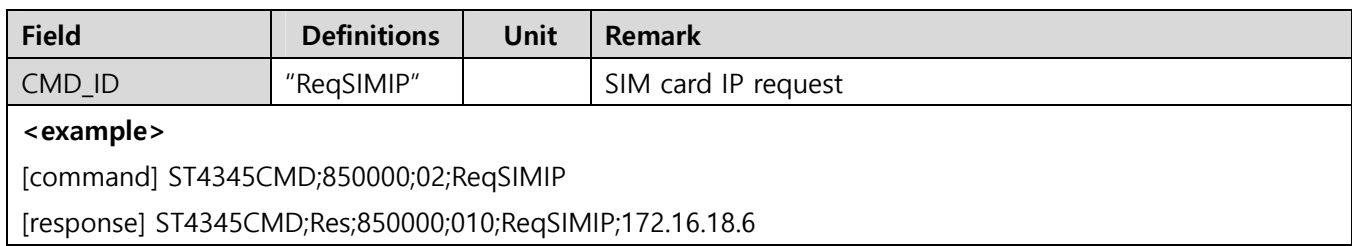

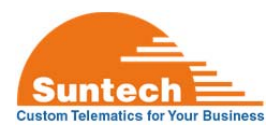

# **5. Installation**

**5.1 Insert SIM card.** 

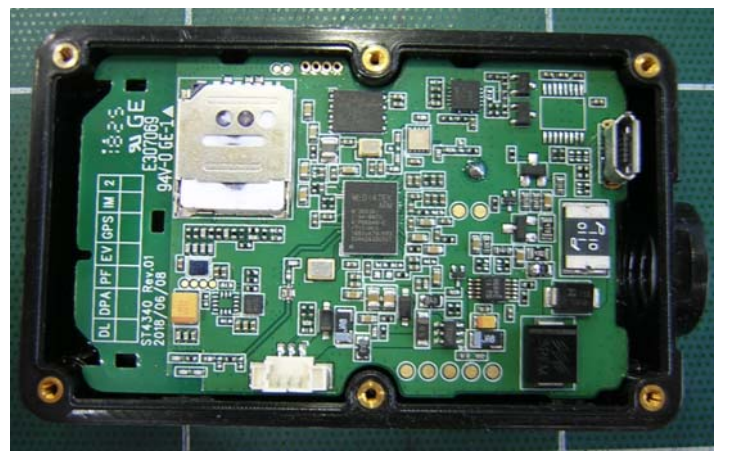

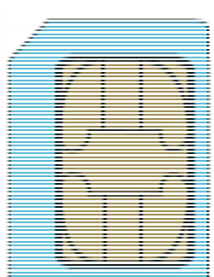

# **5.2 Backup battery**

 **- The backup battery should be used when main power is cut off** 

#### **5.3 Install**

**- The Device is fixed to the vehicle.** 

#### **5.4 Assemble as below**

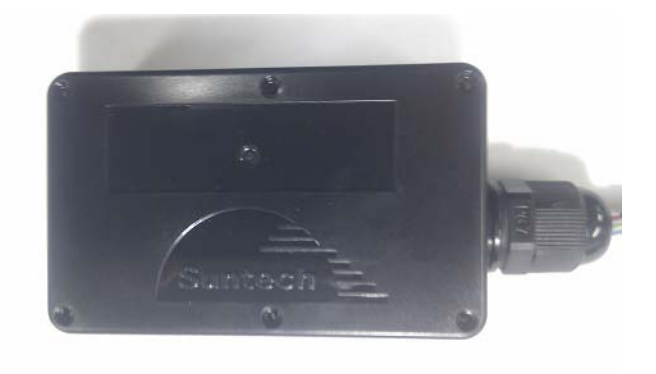

**Event Cable Color pin Description** 

**Red**: VCC (12V) **Black**: Ground

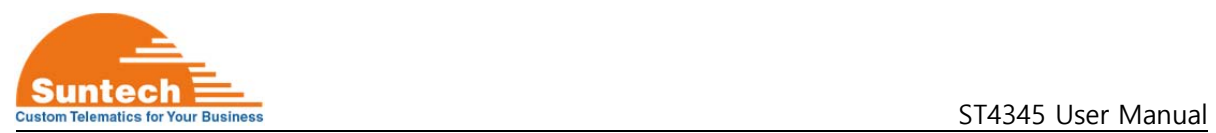

# **6. Trouble Shooting (LED Indicator)**

# **6.1 Blue LED: Indicates LTE-M1 status.**

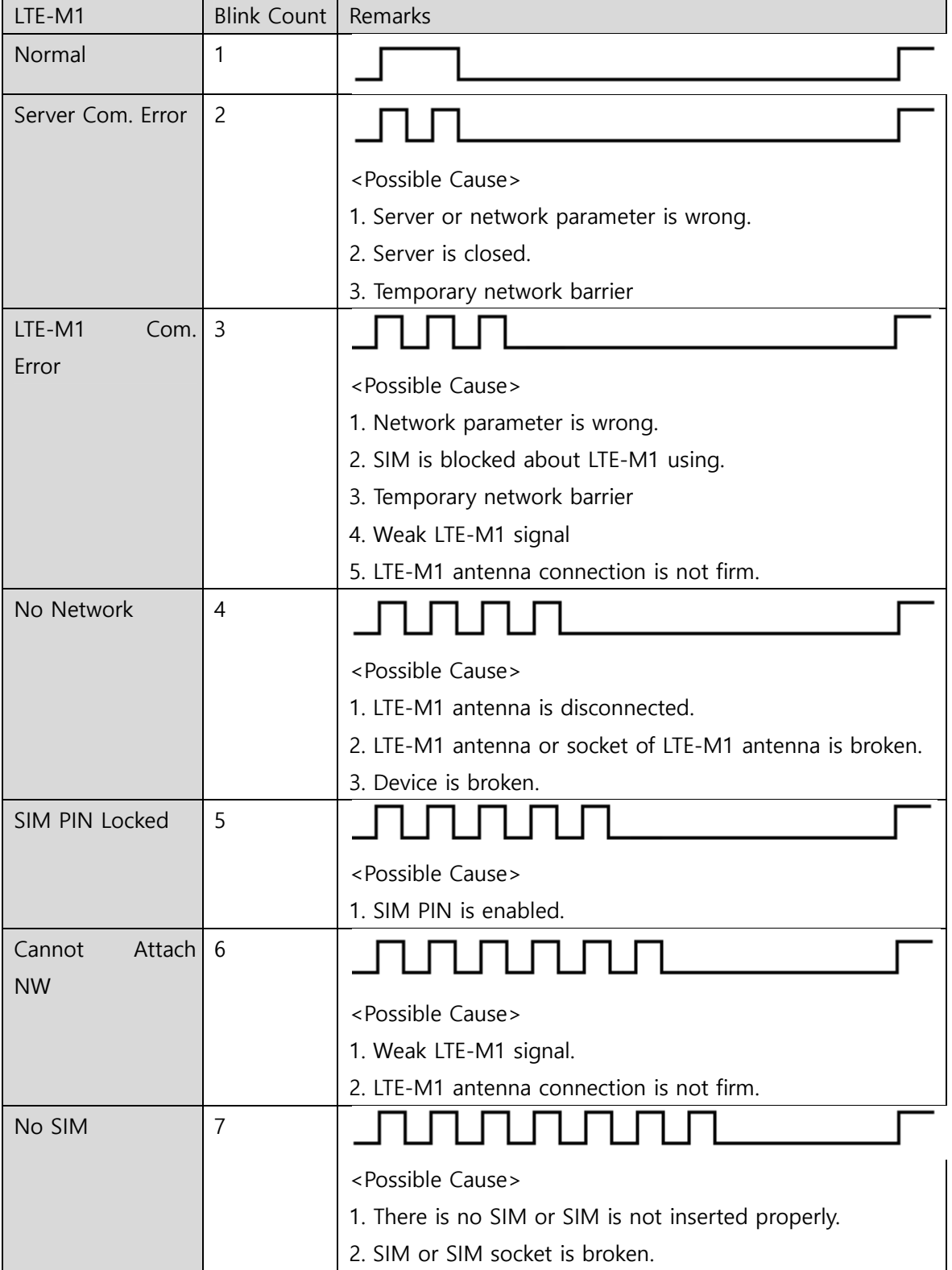

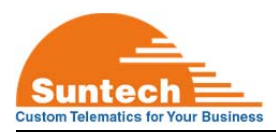

#### **6.2 RED LED: Indicates GPS status.**

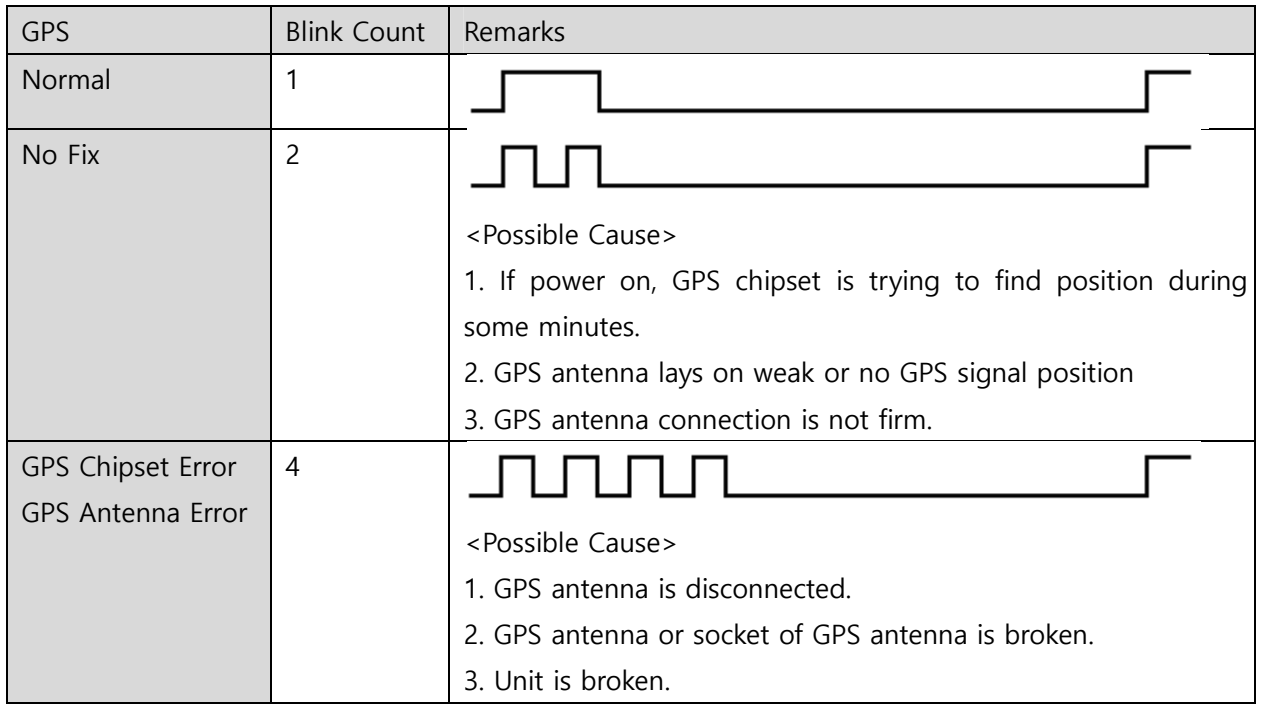

# **7. Safety information**

\*. Caution.1 :

- o High or low extreme temperature that a battery can be subjected to during use, storage or transportation
- o Low air pressure at high altitude
- o Disposal of a battery into fire or a hot oven, or mechanically crushing or cutting of a battery, that can result in an explosion.
- o Leaving a battery in an extremely high temperature surrounding environment that can result in an explosion or the leakage of flammable liquid or gas.
- o A battery subjected to extremely low air pressure that may result in an explosion or the leakage of flammable liquid or gas.
- \*. Caution.2 : Don't use USB Connect. USB Connect is only use for production.

# FCC Part 15.19

This device complies with part 15 of the FCC Rules. Operation is subject to the following two conditions: (1) This device may not cause harmful interference, and (2) this device must accept any interference received, including interference that may cause undesired operation.

# FCC Part 15.21

Any changes or modifications (including the antennas) to this device that are not expressly approved by the manufacturer may void the user's authority to operate the equipment.

# FCC Part 15.105 Note :

This equipment has been tested and found to comply with the limits for a Class B digital device, pursuant to part 15 of the FCC Rules. These limits are designed to provide reasonable protection against harmful interference in a residential installation This equipment generates, uses and can radiate radio frequency energy and, if not installed and used in accordance with the instructions, may cause harmful interference to radio communications, However, there is no guarantee that interference will not occur in a particular installation. If this equipment does cause harmful interference to radio or television reception, which can be determined by turning the equipment off and on, the user is encouraged to try to correct the interference by one or more of the following measures:

- Reorient or relocate the receiving antenna.
- Increase the separation between the equipment and receiver.
- Connect the equipment into an outlet on a circuit different from that to which the receiver is connected.
- Consult the dealer or an experienced radio/TV technician for help.

Modifications not expressly approved by the manufacturer could void your authority to operate the equipment under FCC rules.